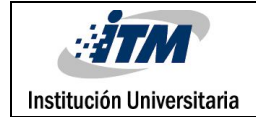

# **DISEÑO, ELABORACIÓN E IMPLEMENTACIÓN DE UN CONTROL DE PENDULO INVERTIDO PARA EL LABORATORIO DE P.L.C.**

Diego Alejandro Cañas Enciso

Paola Milena Henao Sánchez

Francenett Amir Vidales Escudero

Ingeniería Electrónica

Jorge Alberto Jaramillo Garzón

**INSTITUCIÓN UNIVERSITARIA ITM FACULTAD DE INGENIERÍA MEDELLÍN-ANTIOQUIA 2016**

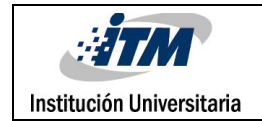

# RESUMEN

El péndulo Invertido es un sistema de control clásico que permite hacer un análisis a diferentes sistemas físicos y que por ende se le encuentra aplicación en diferentes entornos cotidianos.

Este proyecto se centra en la realización de un Robot de autobalanceo bajo el análisis teórico de un péndulo invertido, programado en la plataforma Arduino y utilizando un sistema SCADA mediante Labview y una Aplicación para teléfono móvil, la cual permite modificar, leer y guardar datos utilizando comunicación serial o bluetooth para el intercambio de los mismos.

Teniendo en cuenta que los sistemas como los péndulos se han utilizado como banco de pruebas para la aplicación de conceptos de control lineal y no lineal, se plantea que este proyecto tendrá como objetivo primordial proveer al laboratorio de PLC del instituto tecnológico metropolitano ITM con un sistema de control, que permita que el estudiante de las áreas electrónica y control del mismo puedan interactuar en cuanto al diseño e implementación de parámetros de PID y adicionalmente modificarlos a través de plataformas de usuario amigables mediante diferentes protocolos de comunicación.

Con la realización de este trabajo se espera una mayor interacción por parte de los estudiantes, ya que son diversos los métodos de solución para el equilibrio del péndulo y por ende la estabilización del Robot, todos basados en la dinámica del problema para la solución de sistemas complejos, pero que a través de diferentes estrategias permite la parametrización de los valores Proporcional, Integral y Derivativo que permitirá mantener el robot en forma perpendicular, cumpliendo así el objetivo de control para la planta propuesta.

*Palabras clave:* Péndulo, Control proporcional, Control integral, Control derivativo, planta, robot, estabilización, sistema de control, electrónica, Arduino, Labview, App.

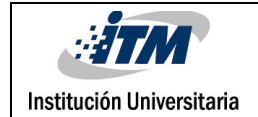

# RECONOCIMIENTOS

Agradecemos a Dios por todo lo que nos ha permitido aprender, conocer y vivir en este periodo de formación profesional.

A nuestros padres, parejas, hijos y familiares que aportaron para que nuestro proyecto de vida se hiciera realidad.

A todas aquellas personas que de manera incondicional fueron participes en el desarrollo de esta tesis.

Al educador Juan Felipe Monsalve que nos tuvo en cuenta y depósito su confianza para que desarrolláramos su idea.

Por ultimo agradecemos a todos los docentes que nos apoyaron principalmente a Jorge Alberto Jaramillo quien contribuyo con la asesoría y elaboración de esta tesis.

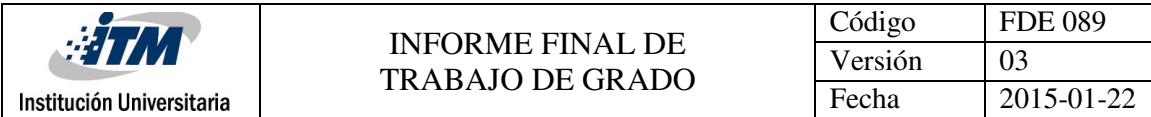

# ACRÓNIMOS

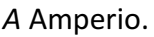

- *AC* Corriente alterna.
- *AWG* American wire gauge (Calibre de alambre estadounidense).
- *CC* Corriente Continua.
- *COP* Pesos colombianos.
- *CD* Corriente Directa.
- *Hz* Hertz.
- *ITM* Instituto tecnológico metropolitano.
- *KD* Constante Derivativa.
- *KI* Constante Integral.
- *KP* Constante Proporcional.
- *PIC* Circuito integrado programado.
- *RPM* Revoluciones por minuto.
- *VAC* Voltaje corriente alterna.
- *VDC* Voltaje corriente continua.
- *W* Watts.
- *Ω* Ohmios.
- *ω.* Frecuencia Angular.

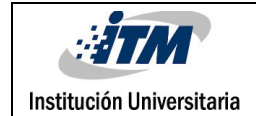

# TABLA DE CONTENIDO

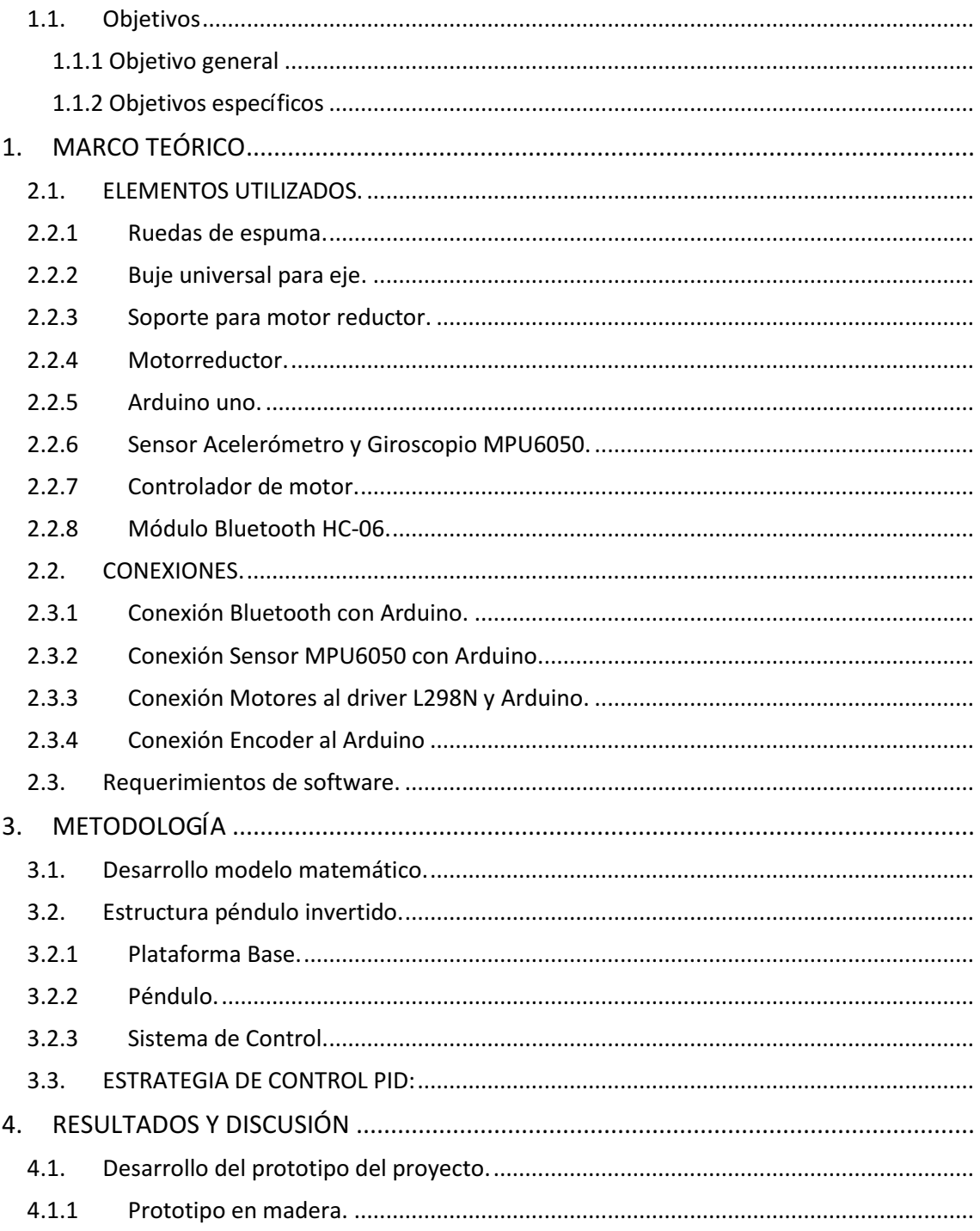

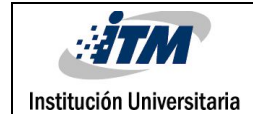

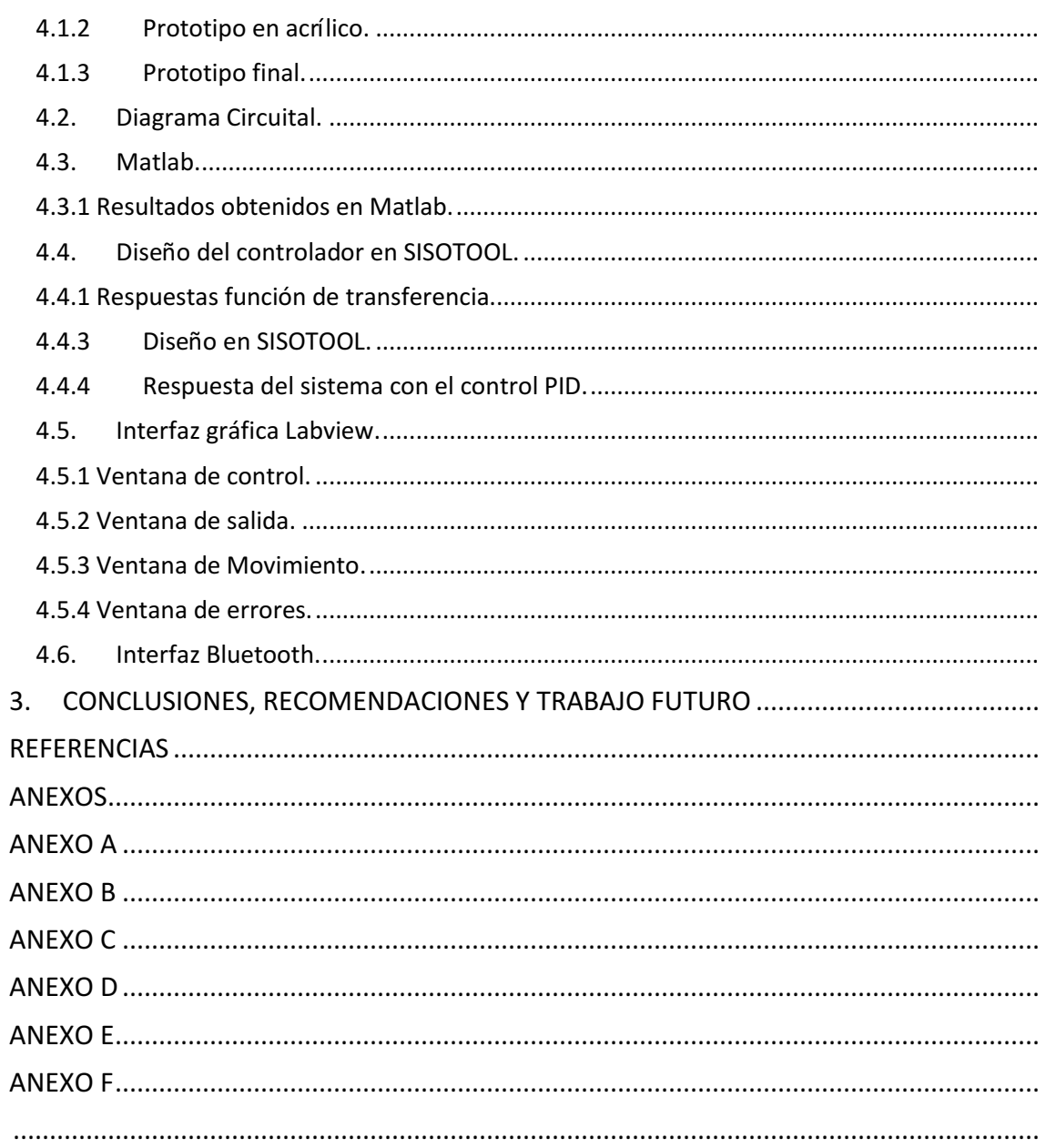

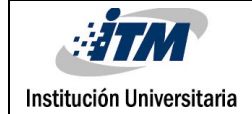

# Tabla de figuras

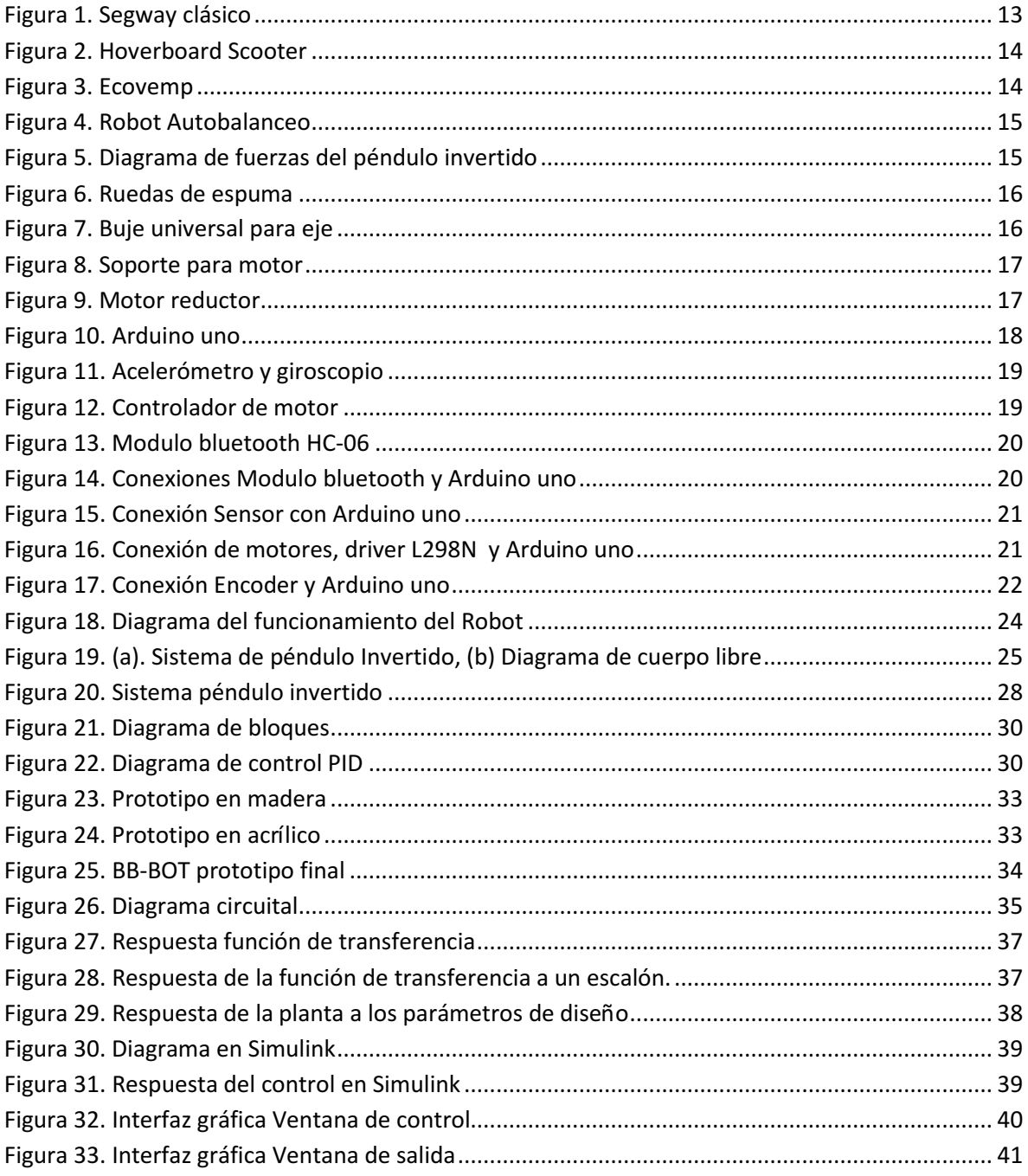

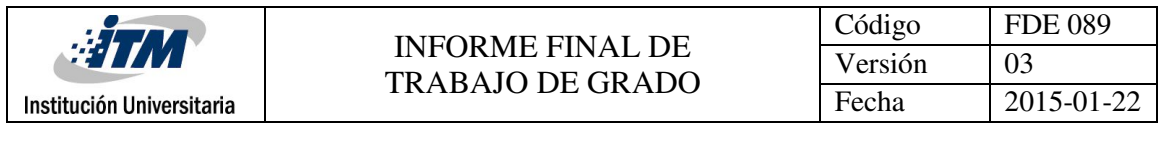

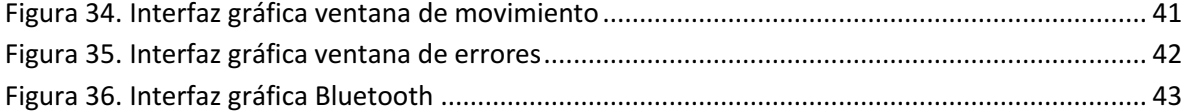

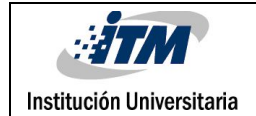

# **INTRODUCCIÓN**

El control en un sistema de péndulo invertido, se ha venido convirtiendo en un ejemplo clásico en la literatura de control, debido a sus múltiples aplicaciones; se ha potencializado como una herramienta que permite el análisis de la biomecánica de la marcha, balance para la aplicación en robótica, incluso el desarrollo de aisladores sísmicos para grandes edificaciones.

Los diferentes usos tanto militares como civiles logrados a partir de los estudios de la dinámica del péndulo invertido, que a través del desarrollo de la tecnología y la constante búsqueda del confort para el ser humando, han creado ejemplares de vehículos de transporte personal amigables con el ambiente, tales como el Segway.

El Segway es un vehículo de transporte personal (PT-Personal Transporter) por sus siglas en inglés, como lo menciona su inventor Dean Kamen, el PT detecta la inclinación del piloto con la ayuda de cinco sensores de velocidad angular micro- mecanizados y dos acelerómetros que detectan el ángulo del PT con respecto a la gravedad a 100 veces por segundo. Este equilibra al piloto mediante la aplicación de fuerzas en la dirección de la inclinación. ["our story so far" 2015].

Es interesante ver como a través del tiempo estos vehículos se han convertido en herramienta de productividad en las empresas. A modo ejemplo, se puede observar en centros comerciales, donde las personas de seguridad hacen largos recorridos en cortos tiempos utilizando este tipo de sistemas, aumentando su eficacia y rendimientos en las diferentes jornadas de trabajo.

El desarrollo del proyecto cumple un reto de hacer que un sistema físico inestable pueda ser controlado mediante técnicas y herramientas de control PID, pero que adicionalmente los valores de estos parámetros puedan ser enviados vía remota a través de una aplicación para teléfono móvil con sistema operativo Android o desde un computador mediando un sistema SCADA en Labview a través de bluetooth y/o protocolo serial.

El diseño físico del robot pasa por diferentes etapas, en las cuales se tienen en consideración el desarrollo del modelo matemático (Ogata K. , 2010), los elementos electrónicos, entre ellos la implementación de la electrónica de potencia, los materiales de construcción del cuerpo (con un peso apropiado), las llantas antideslizantes, los motores (tener en cuenta sus características tales como: torque, revoluciones por minutos y relación de la caja reductora), el controlador y su respectiva programación, el desarrollo del sistema SCADA que permite desde un programa diseñado en Labview leer, enviar, y guardar datos para su posterior análisis y finalmente el envío de datos desde una App (MIT AppInvertor) para móvil Android a través de bluetooth, siendo esto la aplicación de las herramientas de la ingeniería que durante el periodo de estudio se lograron

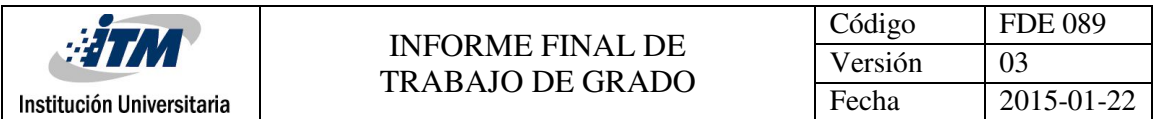

adquirir pero sobre todo una habilidad investigativa para convertir herramientas comunes en una planta de control que pueda ser aprovechada por estudiantes de la misma carrera.

Partiendo de la necesidad de equipos en el laboratorio de PLC para hacer aplicaciones de control y dado que cada semestre en las asignaturas de control Básico, Digital y Aplicado se tiene un promedio entre sesenta (60) y setenta (70) estudiantes, se pretende mejorar y aumentar las expectativas de los mismos, desarrollando un robot de autobalanceo que permita a dicha población estudiantil poner en práctica todos los conceptos teóricos adquiridos durante el curso mediante herramientas tecnológicas comunes a la población, dando valor agregado a la formación académica de los mismos.

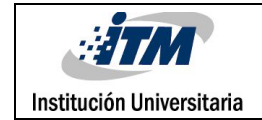

# <span id="page-10-0"></span>**1.1. Objetivos**

#### <span id="page-10-1"></span>**1.1.1 Objetivo general**

Diseñar, elaborar e implementar un prototipo funcional de péndulo invertido provisto de un controlador PID cuyas constantes puedan ser modificadas por el usuario.

#### <span id="page-10-2"></span>**1.1.2 Objetivos específicos**

- Formular y construir el modelamiento matemático para la implementación física de un péndulo invertido.
- Diseñar un controlador PID en un entorno de computación que permita ajustarlo al modelo matemático que se formuló, de manera que se puedan establecer las condiciones de diseño ideales.
- Fabricar el modelo físico de identificación de la planta sobre el que se pueda validar y realizar la sintonización fina del controlador diseñado.
- $\triangleright$  Diseñar la interfaz de la planta que provea un acceso a la manipulación de las diferentes constantes del controlador.

# <span id="page-11-0"></span>1. MARCO TEÓRICO

El control automático hace parte vital de los avances de la ingeniería y de la ciencia convirtiéndose en parte integral de los procesos industriales (Ogata K. , 2010, págs. 1,2). Por eso se considera la correcta identificación de los elementos que componen una planta y el sistema de control a utilizar.

Cuando se trabaja en un sistema de lazo cerrado, éste mantiene una relación prescrita entre la salida y la entrada de referencia, comparándolas y usando la diferencia como medio de control (Ogata K. , 2010).

Es interesante indicar que la de mayoría de controladores industriales usados en la actualidad utilizan esquemas de control PID o PID modificado. Los controladores PID analógicos son principalmente de tipo hidráulico, neumático, electrónico, eléctrico y/o sus combinaciones. Estas señales son procesadas y convertidas en formas digitales mediante el uso de procesadores (Ogata K. , 2010).

El robot de autobalanceo es un dispositivo con dos ruedas alineadas en un mismo eje, que para nuestro caso sostiene el cuerpo del robot de una longitud L y sobre el cual se ejercen determinadas fuerzas que hacen su comportamiento un sistema inestable, tal como se puede observar en el diagrama de cuerpo libre de la figura 5. Esta muestra las variables que se deben tener en cuenta en el cálculo del modelo matemático y por ende muestra el comportamiento del sistema físico y que más adelante será usado para obtener el modelo matemático del proyecto.

A través de la historia, el principio del péndulo fue descubierto por Galileo, quien estableció que el periodo de oscilación puede considerarse independiente de su amplitud, es decir que la distancia máxima alcanzada será tomada desde su posición de equilibrio; teniendo en cuenta que cuando la amplitud es muy grande el periodo del péndulo depende de ella.

Galileo indicó las posibles aplicaciones de este fenómeno, llamado isocronismo, en la medida del tiempo. Sin embargo, como el movimiento del péndulo depende de la gravedad, su periodo varía con la localización geográfica, puesto que la gravedad es más o menos intensa según la latitud y la altitud. Por ejemplo, el periodo de un péndulo dado será mayor en una montaña que a nivel del mar. Por eso, un péndulo permite determinar con precisión la aceleración local de la gravedad. (Serway & Jewett, 2008).

El péndulo invertido tiene su aplicación en los vehículos de autobalanceo comercialmente llamados Segway PT (Personal Transporter), comunes en centros comerciales y en algunos

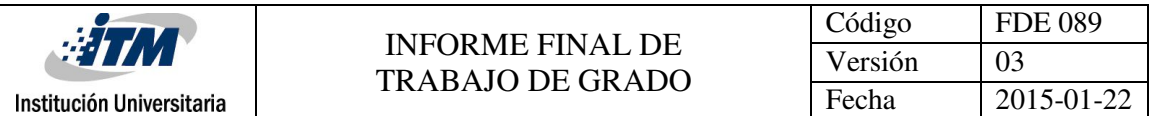

países para uso de los turistas en su recorrido por diferentes sitios. En el inicio de la implementación de estos sistemas se encuentra que al inicio de su invención pensaron que sería el negocio multimillonario de la época, ya que había sido denominado como la gran revolución mundial del transporte, pero su alto costo no permitió que fuera aceptado a gran satisfacción por el público, pese a los diferentes incidentes las empresas creen en el proyecto y trabajan constantemente para mantenerlo vigente. Dentro de las organizaciones donde es posible conseguir estos vehículos se destaca Segway Colombia, el cual tiene diferentes modelos para cualquier entorno (Segway colombia, 2013), siendo su estrategia de venta el ofrecer diversión y vehículos ecológicos.

Para esta aplicación cabe resaltar los diferentes modelos que se encuentran en el mercado como son:

Segway Clásico: Este es el modelo más común, consta de dos ruedas unidas a un eje y un compartimento especial donde puede estar la persona de pie mientras se desplaza en el vehículo, según como se observa en la figura 1, solo basta con hacer una leve inclinación para el que equipo se desplace.

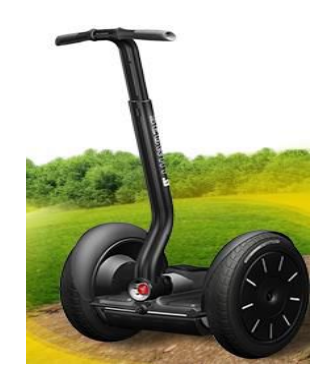

Figura 1. Segway clásico Recuperado de: http://www.segwaycolombia.co/index.php

<span id="page-12-0"></span>Scooter: Éste modelo mostrado en la figura 2, ha sido desarrollado siguiendo la misma filosofía de funcionamiento del Segway clásico, tiene una velocidad aproximada de 10Km y su funcionamiento permite que se pude manipular con la inclinación de los pies, se debe mencionar que en el mercado existen diferentes precios y calidades de producto con un costo aproximado inicial de \$900.000 (novecientos mil pesos) y ha sido considerado como un regalo muy tecnológico para los niños en el navidad de 2015.

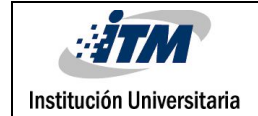

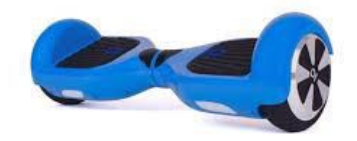

Figura 2. Hoverboard Scooter Recuperado de: http://iohawk.com/t/iohawk

<span id="page-13-0"></span>Ecovemp: Este vehículo mostrado en la figura 3. parte del mismo principio de funcionamiento del Segway clásico a pesar de que su funcionamiento es con una única rueda, considerado como el transporte individual del futuro, tienen un giroscopio que permite tomar los datos de inclinación de la persona y hacerse una comparación con la finalidad de mantenerse vertical.

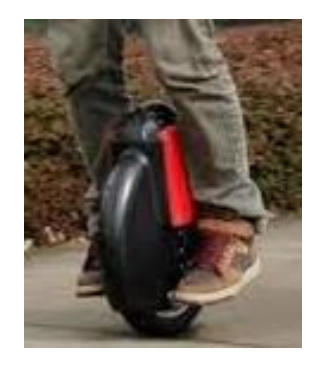

Figura 3. Ecovemp Recuperado de: http://www.ecovemp.com/

<span id="page-13-1"></span>Robot de autobalanceo: el robot mostrado en la figura 4. Ha sido construido bajo el principio del péndulo invertido, manejado por un sistema de control PID que lo hace completamente autónomo, incluso permite cargar hasta 3 Kg de peso (incluyendo el de la estructura), servirá de prototipo para la aplicación de la teoría de control en el laboratorio de PLC del Instituto Tecnológica Metropolitano ITM. El control PID puede ser sintonizado utilizando diferentes métodos, con los cuales se puede hacer un estudio del modelo matemático de la planta a través de un análisis de respuesta ante un escalón y utilizando Matlab, haciendo uso de sus diferentes Toolkits como Sisotool, encontrando los valores para dichos parámetros, o a través de ensayo y error teniendo en cuenta que se debe iniciar con el valor de la acción proporcional muy pequeña, de tal manera que a medida que se vaya creando el error ésta sea capaz de adaptarse al cambio, una acción de control integral que permite corregir los errores provocados por la acción de proporcionalidad que puede ser más grande que ella misma, finalmente una acción derivativa que permitirá visualizar esos erros antes que ocurran en el proceso y eliminarlos para que la acción proporcional integral funcionen perfectamente manteniendo así el sistema en el punto deseado.

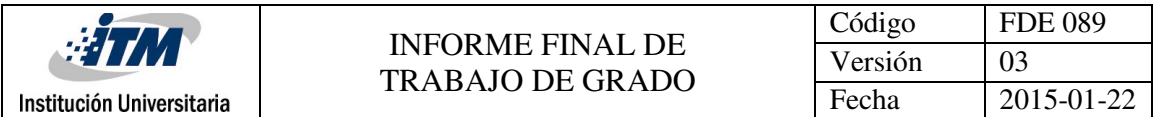

Con la finalidad que este trabajo sirva de guía para futuros estudiantes del ITM, se hace una descripción detallada de los elementos utilizados, con sus respectivas características de construcción y terminales conectadas a lo largo del documento.

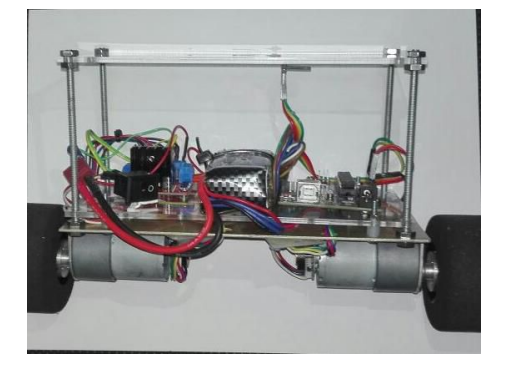

Figura 4. Robot Autobalanceo *Imagen propia. Julio de 2016*

#### <span id="page-14-1"></span><span id="page-14-0"></span>**2.1. ELEMENTOS UTILIZADOS.**

Para explicar cuáles fueron los elementos utilizados en este proyecto, cabe resaltar que la imagen de la figura 5 hace parte del esquema y se toma como base para el análisis, diseño y construcción del prototipo, este esquema es la mejor herramienta que permite la obtención del modelo matemático y el análisis de fuerzas físicas en el modelo real.

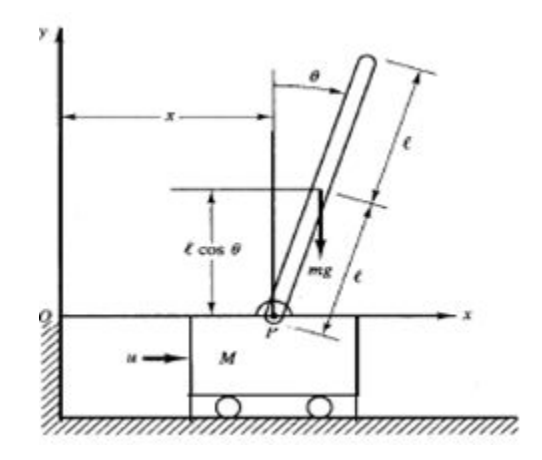

<span id="page-14-2"></span>Figura 5. Diagrama de fuerzas del péndulo invertido Imagen tomada del libro *Ingeniería de Control Moderno, 5 Ed*.

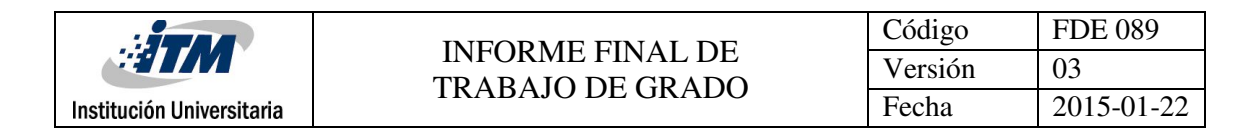

#### **2.2.1 Ruedas de espuma.**

<span id="page-15-0"></span>Las ruedas mostradas en la figura 2. Tienen un diámetro de 6.35cm, peso 0.070Kg y acople en aluminio para motor y rueda. Su material es espuma que nos permite tener un mejor agarre al piso ayudándole al péndulo a mejorar su estabilidad mientras se desplaza.

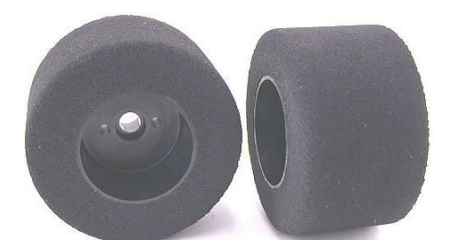

Figura 6. Ruedas de espuma *Recuperado de: http://www.lynxmotion.com/p-110-green-dot-sumo-tire-213d-x-15w-pair.aspx*

#### <span id="page-15-2"></span>**2.2.2 Buje universal para eje.**

<span id="page-15-1"></span>En la figura 3. Se encuentran los bujes que sirven de acople para los motores, cada buje tiene 6mm de diámetro, seis (6) agujeros hecho en aluminio. Permite que el motor de adapte perfectamente a las ruedas y por ende garantiza que el sistema montado no tenga juego en el movimiento.

<span id="page-15-3"></span>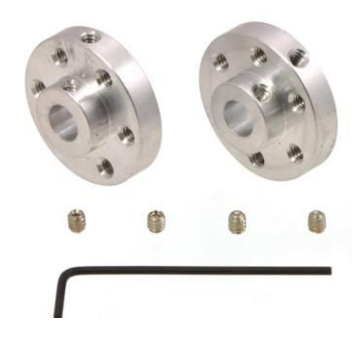

Figura 7. Buje universal para eje *Recuperado de: https://www.pololu.com/product/1994*

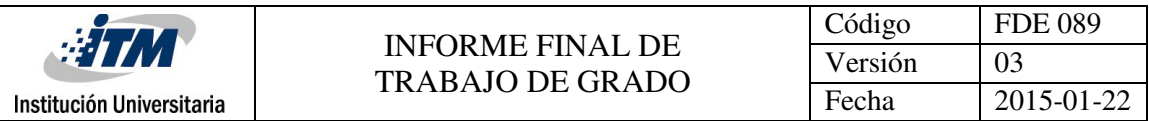

#### **2.2.3 Soporte para motor reductor.**

<span id="page-16-0"></span>La figura 8, muestra los soportes en forma de "L", que permitirán acoplar los motores al cuerpo del robot, estos son diseñados en aluminio y sirven para motores de 37mm de ancho.

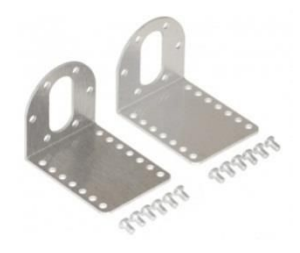

Figura 8. Soporte para motor *Recuperado de: https://www.pololu.com/product/1084*

#### <span id="page-16-2"></span>**2.2.4 Motorreductor.**

<span id="page-16-1"></span>El motorreductor de marca Pololu mostrado en la figura 9 es un poderoso motor de corriente continua unido a una caja reductora, posee una relación 131,25:1, alimentado a 12V. Tiene un encoder integrado de 64 cuentas por revolución del eje del motor, de esta manera obtenemos 8400 recuentos por revolución a la salida del eje.

Todo esto significa que cuando el enconder reciba 131,25 giros del eje del motor generará 64 cuentas por revolución (CPR), obteniendo 8400 recuentos. Pero a la salida de la caja reductora se verá reflejada una sola vuelta de la llanta. Así para una vuelta completa de la rueda necesitaremos 8400 recuentos.

Sus características son: 37mm de ancho x 73mm de largo, @12V entrega 80RPM y 300mA. (Funcionamiento libre).

<span id="page-16-3"></span>Estos motores pueden llegar a funcionar por encima y debajo del valor de la tensión nominal, pero puede afectar negativamente la vida útil del motor.

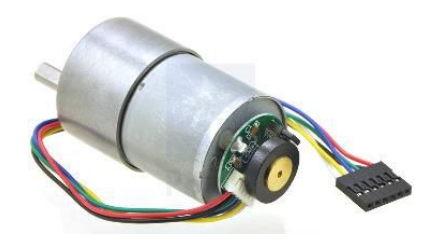

Figura 9. Motor reductor *Recuperado de: https://www.pololu.com/product/1447*

#### **2.2.5 Arduino uno.**

<span id="page-17-0"></span>Elemento mostrado en la figura 10, posee IDE open-source que puede descargarse gratuitamente (para Mac, Windows y Linux). Esta tarjeta usa un ATmega328P, comunicación USB, lo cual permite mayores tasas de transferencia de datos. Puede alimentarse a través de la conexión USB o mediante alimentación externa (adaptador AC a DC o batería). Esta tarjeta selecciona automáticamente la fuente de alimentación más apropiada (externa o USB). Posee Jack para la alimentación externa mediante adaptador de centro positivo.

- Correa 16 MHz mediante oscilador.
- Interfaz: USD.
- 14 entradas / salidas digitales (incluye 6 salidas PWM).
- 6 entradas análogas.
- 32K de memoria flash.
- Alimentación: de 7 a 12 Voltios.
- Tamaño: 54 x 76 mm.

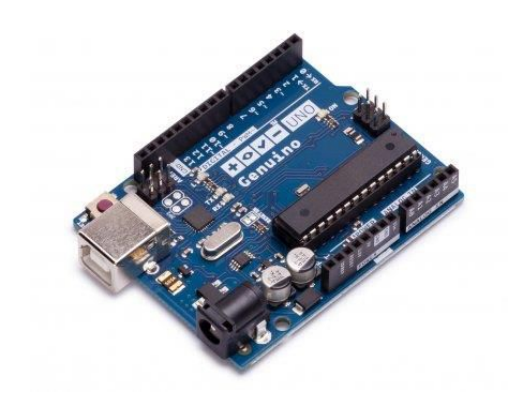

Figura 10. Arduino uno *Recuperado de: https://store.arduino.cc/product/GBX00066*

## <span id="page-17-2"></span><span id="page-17-1"></span>**2.2.6 Sensor Acelerómetro y Giroscopio MPU6050.**

Sensor referencia GY521, modulo para detección de ángulos e inclinación. Alimentación 3.3 VDC a 5 VDC, comunicación I2C.

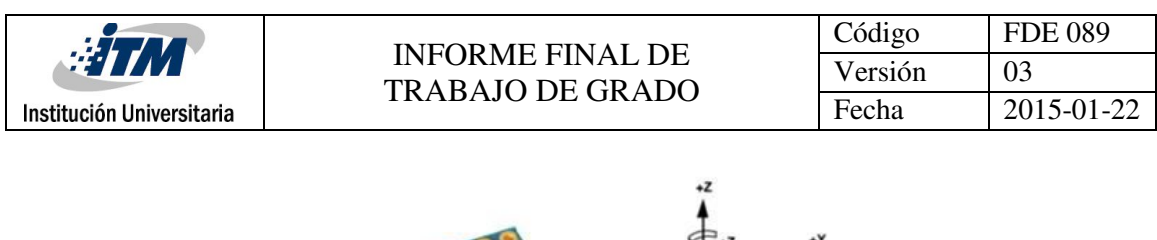

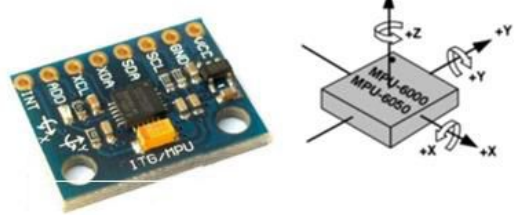

Figura 11. Acelerómetro y giroscopio *Recuperado de: https://altronics.cl/acelerometro-giroscopio-mpu6050*

#### <span id="page-18-2"></span><span id="page-18-0"></span>**2.2.7 Controlador de motor.**

La figura 12, representa el Driver para dos (2) motores DC, basados en el chip L298N permite controlar dos motores de corriente continua o un motor paso a paso bipolar de hasta 2A.

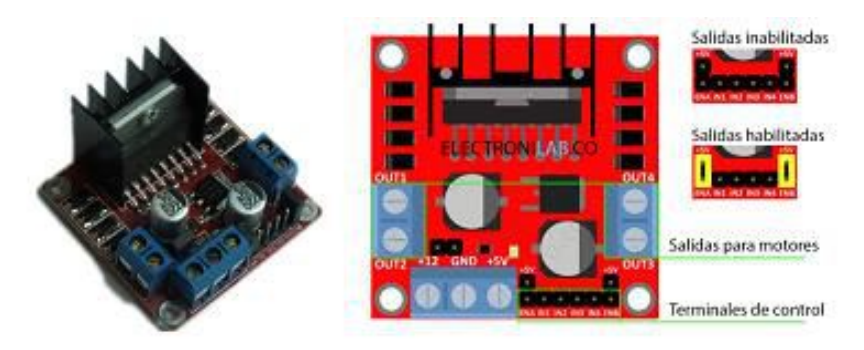

Figura 12. Controlador de motor

<span id="page-18-3"></span>Recuperado de: http://electronilab.co/tutoriales/tutorial-de-uso-driver-dual-l298n-para-motores-dc-y-paso-a-paso-conarduino/

## **2.2.8 Módulo Bluetooth HC-06.**

<span id="page-18-1"></span>El módulo bluetooth HC-06 mostrado en la figura 13, viene configurado de fábrica para trabajar como maestro o esclavo. En el modo maestro puede conectarse con otros módulos bluetooth (máximo 7), mientras que en el modo esclavo solo puede conectarse a un maestro, la HC-06 usa el protocolo UART RS 232 para su comunicación.

Las características del módulo bluetooth son:

- Voltaje de alimentación: 3.3 VDC ~ 6 VDC
- Voltaje de operación: 3.3 VDC
- Velocidad de comunicación ajustable en baudios: 1200 a 115200.
- Alcance de hasta 10 metros.
- Número de pines: 4

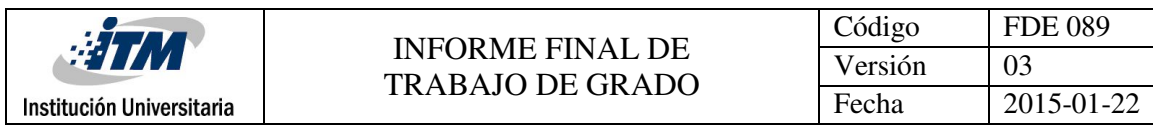

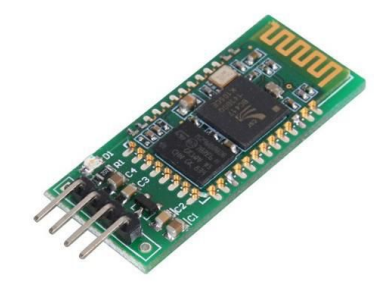

<span id="page-19-3"></span>Figura 13. Modulo bluetooth HC-06 *Recuperado de: http://www.evolta.cl/product\_info.php?products\_id=4145&osCsid=5cbe875820ef8febcf7ce44c59bfaba5*

# **2.2. CONEXIONES.**

<span id="page-19-0"></span>En este ítem se describe el paso a paso de las conexiones de los diferentes elementos electrónicos, que serán los responsables de la lectura y escritura de las variables que intervienen en el proceso de control del robot.

# <span id="page-19-1"></span>**2.3.1 Conexión Bluetooth con Arduino.**

En la figura 14, se muestra gráficamente la conexión necesaria entre el módulo bluetooth y el controlador Arduino uno. Se debe tener en consideración que para que la comunicación sea correcta el Pin TX del módulo bluetooth se debe conectar al Pin RX del Arduino uno y el Pin RX del módulo bluetooth se debe conectar al Pin RX del Arduino uno.

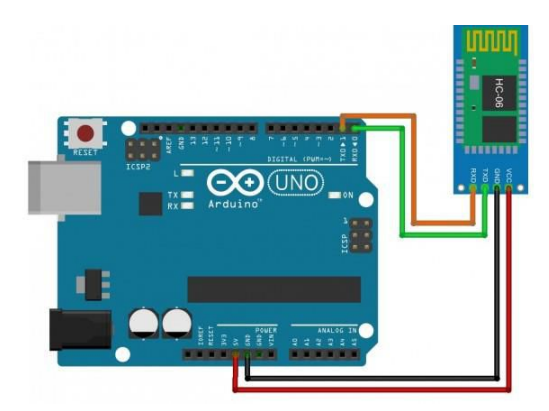

Figura 14. Conexiones Modulo bluetooth y Arduino uno *Recuperado de: http://www.naylampmechatronics.com/modules//smartblog/images/12-single-default.jpg*

## <span id="page-19-4"></span><span id="page-19-2"></span>**2.3.2 Conexión Sensor MPU6050 con Arduino.**

En la figura 15, se puede observar las conexiones Pin por Pin del Sensor acelerómetro y giroscopio al controlador Arduino Uno, importante tener en cuenta que el Pin SCL del sensor se conecta al Pin

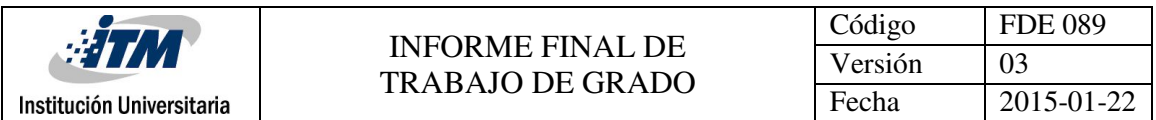

5 del Arduino uno y el Pin SDA del sensor se conecta al Pin 4 del Arduino uno, ambos Pines del Arduino uno corresponden al puerto I2C, en caso de que una vez estén conectados y no reporte lecturas, se debe revisar la conexión ya que si se conectan al contrario la forma de indicar error es la falta de datos en el SCADA.

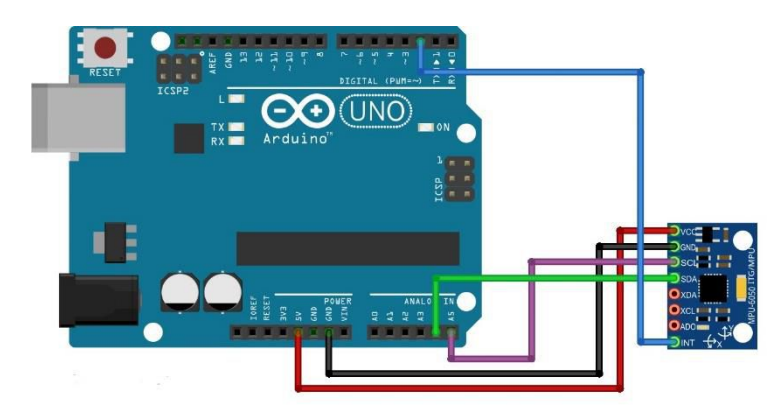

Figura 15. Conexión Sensor con Arduino uno *Recuperado de: http://www.prometec.net/usando-el-mpu6050/*

# <span id="page-20-1"></span><span id="page-20-0"></span>**2.3.3 Conexión Motores al driver L298N y Arduino.**

En el siguiente diagrama de conexiones mostrado en la figura 16, se puede ver claramente cómo deben conectarse las salidas del Driver o controlador de Motor, tanto a los motores Pololu como al Arduino uno.

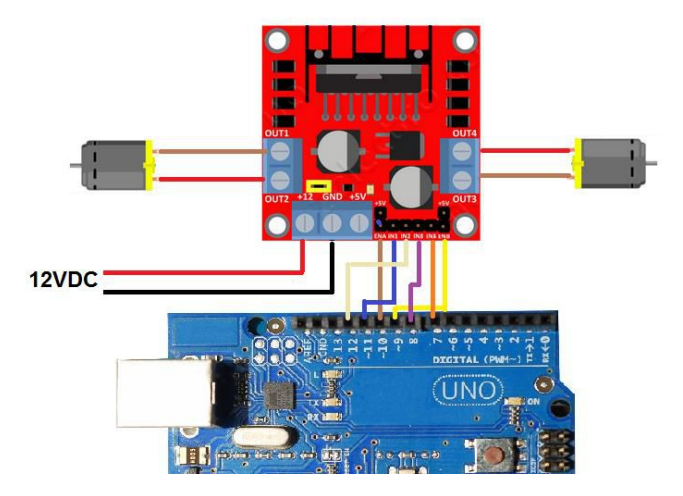

<span id="page-20-2"></span>Figura 16. Conexión de motores, driver L298N y Arduino uno *Imagen propia. Agosto de 2016*

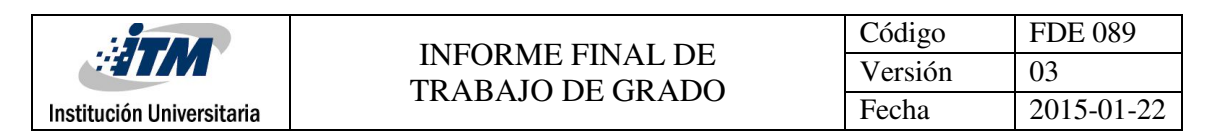

# **2.3.4 Conexión Encoder al Arduino**

<span id="page-21-0"></span>En la figura 17, se pude observar cómo se conecta cada uno de los Pines del Arduino uno a los Pines del Encoder, y al mismo tiempo muestra la descripción de los colores del Encoder que nos permitirá revisar en todo momento que la distribución de los cables estén bien realizadas ya que una mala conexión solo se verá reflejado en el funcionamiento de la planta.

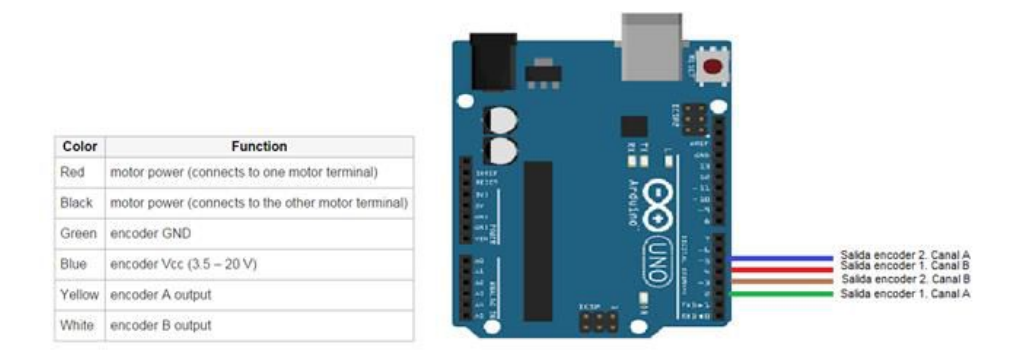

Figura 17. Conexión Encoder y Arduino uno *Recuperado de: <https://www.pololu.com/product/1443>*

# <span id="page-21-2"></span><span id="page-21-1"></span>**2.3. Requerimientos de software.**

Para garantizar el correcto funcionamiento del robot y de su sistema SCADA es necesario que los equipos de laboratorio donde será usado el Robot cuenten con los siguientes componentes.

- Arduino 1.6.8
- LabVIEW 2014 (con NI VISA)
- Matlab 2014 (Incluir toolbox Sisotool)
- App Inventor 2 (interfaz entre celular y el dispositivo, solo para sistemas Android)

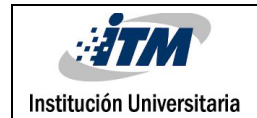

# <span id="page-22-0"></span>3. METODOLOGÍA

Repaso, estudio y profundización de la física del movimiento y cómo funciona el efecto péndulo, debido a la acción de la fuerza de la gravedad, para la generación de las ecuaciones típicas para su posterior modelado matemático.

Solución de las ecuaciones diferenciales respectivas al movimiento y a la posible respuesta de nuestro sistema de control.

Diseñar el diagrama de bloques de la planta, para reconocer y distinguir el tipo de controlador a utilizar, los actuadores para así calcular la relación entre entrada vs salida.

Simulación del sistema en Matlab, por medio de Simulink, para conocer la respuesta de nuestro sistema, con determinados valores calculados a través de Sisotool.

Elaboración del Programa en C, con sus respectivos actuadores para su posterior compilación y uso del microcontrolador (Arduino).

Fabricación y montaje del sistema mecánico y de los sensores encargados de enviar la señal de posición del péndulo para su correcta operación.

En la elección del motor se tiene en cuenta algunas de las principales características en los motores DC, tales como: el torque, la velocidad, momento de inercia y capacidad de control preciso.

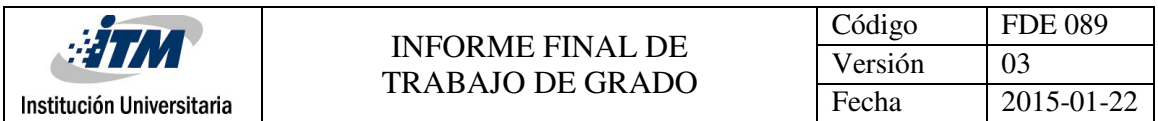

En la figura 18, se presenta un diagrama de flujo de los pasos que se llevaran a cabo para el adecuado funcionamiento del Robot llamado BB-BOT una vez aplicada toda la metodología descrita en los párrafos anteriores y que servirá para que el estudiante se ubique en el sistema de control y su forma de controlarlo.

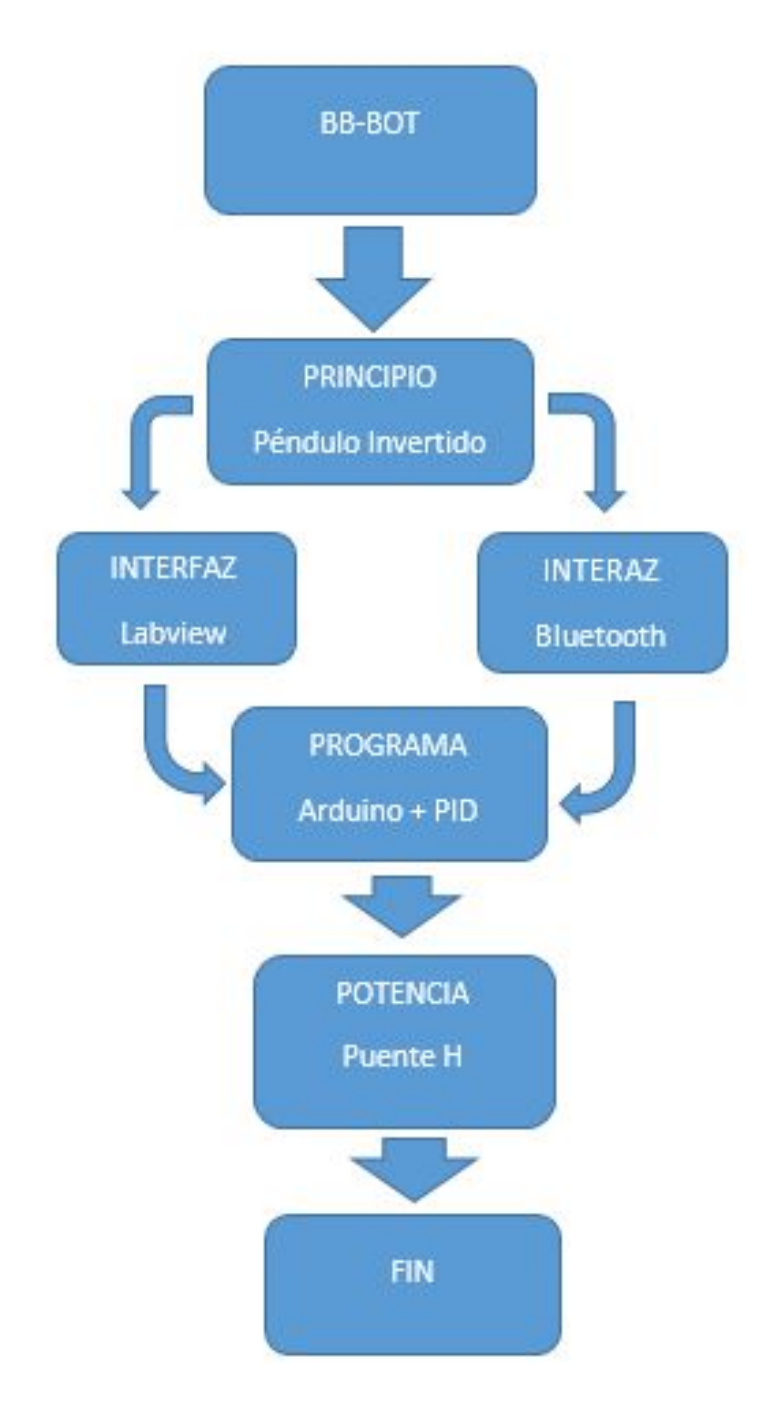

<span id="page-23-0"></span>Figura 18. Diagrama del funcionamiento del Robot *Imagen propia. 2016*

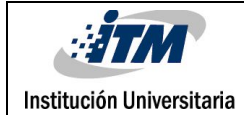

### <span id="page-24-0"></span>**3.1. Desarrollo modelo matemático.**

Para implementar apropiadamente el modelo matemático de un péndulo invertido es necesario tener presente las variables mecánicas y eléctricas en conjunto, algunas de las variables que se requieren para el modelado del sistema son las siguientes:

- Posición, velocidad, aceleración, momento de inercia, coeficiente de fricción, longitud del péndulo, masa del cuerpo del péndulo y masa de las ruedas.
- Constante gravitacional de la tierra.

Para efectos de este proyecto se hace referencia en el modelo matemático desarrollado en el libro Ingeniería de control moderno, (Ogata K. , 2010, págs. 68-72).

En la figura 19 se muestra el diagrama de cuerpo libre de un péndulo invertido, cuya plataforma se encuentra sobre un carro que es manejado por un motor. El objetivo del control es conservar el equilibrio en una posición vertical. El péndulo invertido es inestable porque puede girar en cualquier momento y en cualquier dirección, a menos que se le aplique una fuerza de control conveniente. Aquí consideramos sólo un problema en dos dimensiones, en el cual el péndulo sólo se mueve en los cuadrantes I y II del plano cartesiano. Se aplica al carro la fuerza de control en la misma dirección que se mueva el péndulo. Se asume el péndulo modelado como un punto de masa en el extremo del mismo y usando dos vectores unitarios, representados por x,y.

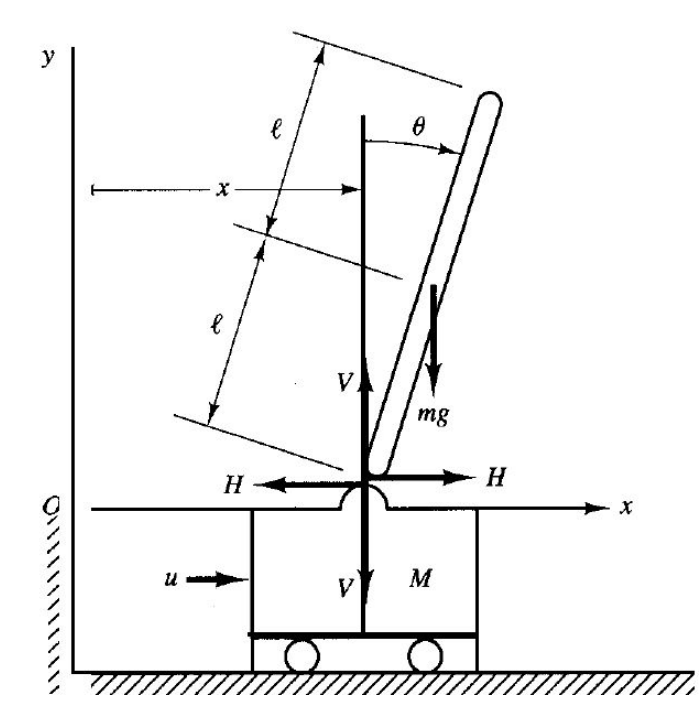

<span id="page-24-1"></span>Figura 19. Sistema de péndulo Invertido, Diagrama de cuerpo libre. Imagen tomada del libreo "*Ingeniería de Control Moderna".*

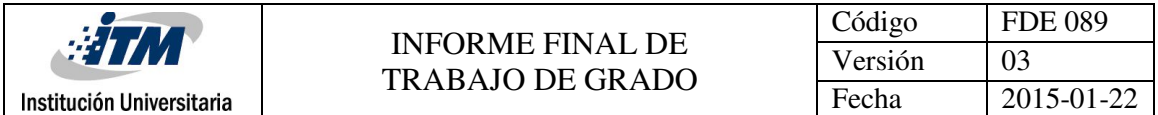

La masa  $m$  es el cuerpo del péndulo y corresponde a 0,480 $kg$ , la masa  $M$  del carro es de 0,490 $kg$ y la longitud  $2l$  es de 0,17 $m$ .

 $m = 0,480kg$   $M = 0,490kg$   $2l = 0,17m$ 

Se define el ángulo de inclinación del cuerpo con respecto al eje vertical " $y$ " como  $\theta$ . Defina también las coordenadas  $(x, y)$  del centro de gravedad de la barra del péndulo como  $(x_G, y_o)$ . De este modo.

$$
x_G = x + \text{lsen}\theta
$$
  
\n
$$
y_G = l \cos\theta
$$
  
\nEcuación 2  
\nEcuación 2

Para obtener las ecuaciones del movimiento para el sistema, considérese el diagrama de cuerpo libre que aparece en la figura 19, el movimiento rotacional de la barra del péndulo alrededor de su centro de gravedad se describe mediante:

$$
I\ddot{\theta} = Vlsen\theta - Hlcos\theta
$$
 Ecuador

En donde  $I$  es el momento de inercia de la barra alrededor de su centro de gravedad.

El movimiento horizontal del centro de gravedad de la barra del péndulo se obtiene mediante:

$$
m\frac{d^2}{dt^2}(x + l \text{ sen}\theta) = H
$$
 *E*cuación 4

El movimiento vertical del centro de gravedad de la barra del péndulo es:

$$
m\frac{d^2}{dt^2}(l\cos\theta) = V - mg
$$
 *Ecuación 5*

El movimiento horizontal del carro se describe mediante:

$$
M\,\frac{d^2x}{dt^2} = u - H
$$
 *Ecuación 6*

Las ecuaciones del 3 al 6 describen el movimiento del sistema del péndulo invertido en el carro. Debido a que estas ecuaciones contienen  $\sin \theta$  y  $\cos \theta$ , son no lineales. Como se debe mantener el péndulo invertido en posición vertical, se puede suponer que  $\boldsymbol{\theta}\left(t\right)$  y  $\dot{\boldsymbol{\theta}}(t)$  son pequeños, de forma que  $sen$   $\bm{\theta} \doteqdot \bm{0}$ ,  $cos$   $\bm{\theta} = \bm{1}$   $y$   $\bm{\theta}\dot{\bm{\theta}}^2 = \bm{0}$ . Entonces las ecuaciones de 3 a 6 se linealizan de la siguiente manera:

| $I\ddot{\theta} = Vl\theta - Hl$   | Ecuación 7  |
|------------------------------------|-------------|
| $m(\ddot{x} + l\ddot{\theta}) = H$ | Ecuación 8  |
| $0 = V - mg$                       | Ecuación 9  |
| $M\ddot{x} = u - H$                | Ecuación 10 |

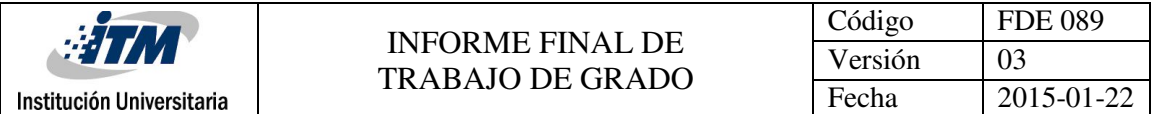

A partir de las ecuaciones 8 y 10 se obtiene:

$$
(M+m)\ddot{x} + ml\ddot{\theta} = u
$$
 *Ecuación 11*

A partir de las ecuaciones 7 y 9 se obtiene:

$$
I\ddot{\theta} = mgl\theta - Hl
$$
  
=  $mgl\theta - l(m\ddot{x} + ml\ddot{\theta})$ 

O bien

$$
(I + ml^2)\ddot{\theta} + ml\ddot{x} = mgl\theta
$$
 *Ecuación 12*

Las ecuaciones 11 y 12 describen el movimiento del sistema del péndulo invertido en el carro. Constituyen un modelo matemático del sistema. (Ogata K. , 2010).

Se obtiene un modelo matemático para el sistema de péndulo invertido, cuando se supone que el ángulo  $\theta$  es pequeño, las ecuaciones que describen la dinámica del sistema son las relacionadas mediante las ecuaciones 11 y 12, estas pueden se reescriben:

$$
(M+m)\ddot{x} + m l \ddot{\theta} = u
$$

$$
(I+m l2) \ddot{\theta} + m l \ddot{x} = mgl\theta
$$

Donde *I* es el momento de inercia de la barra del péndulo con respecto a su centro de gravedad. En este análisis suponemos que el momento de inercia del péndulo con respecto a su centro de gravedad es cero, por ello el modelo matemático queda de la siguiente manera:

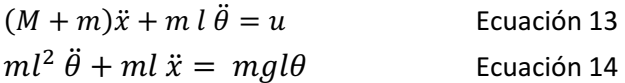

Las ecuaciones 13 y 14 definen un modelo matemático del sistema del péndulo invertido de la figura 20 (Estas ecuaciones linealizadas son válidas siempre y cuando  $\theta$  sea pequeño). Las ecuaciones 13 y 14 se modifican a:

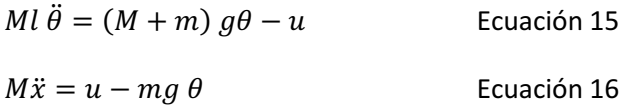

La ecuación 15 se obtuvo eliminando  $\ddot{x}$  de las ecuaciones de las ecuaciones 13 y 14 la ecuación 16 se obtuvo eliminando a  $\ddot{\theta}$  de las ecuaciones 13 y 14, a partir de la ecuación 15, se obtiene que la función de transferencia de la planta es:

$$
\frac{\theta_{(s)}}{-U_{(s)}} = \frac{1}{Mls^2 - (M+m)g}
$$
 *Ecuación 17*

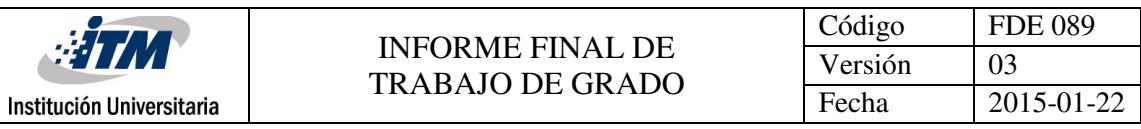

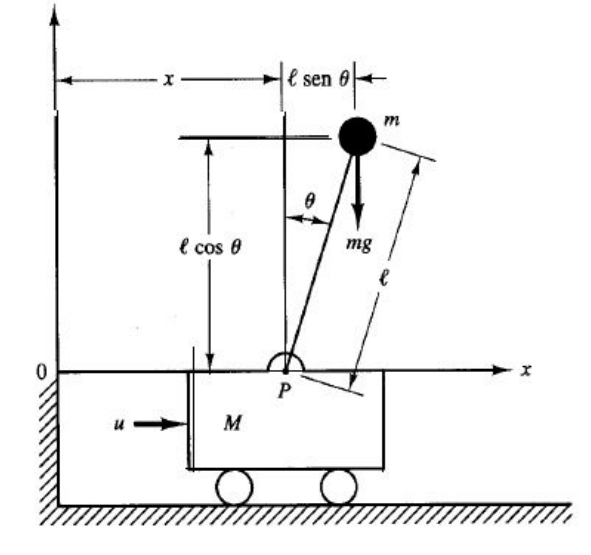

Figura 20. Sistema péndulo invertido *1987.Ogata, Katsuhiko. "Dinámica de Sistemas"*

<span id="page-27-0"></span>Sustituyendo lo valores numéricos determinados en la ecuación 19 y considerando que los parámetros para la obtención del modelo matemático son:

 $M = 0,490 kg$  masa de las ruedas.  $m = 0,480 kg$  masa del péndulo.  $g = 9.7$ ms<sup>2</sup> constante.  $\tilde{l} = 0.17m$  Longitud del péndulo. Se obtiene:

$$
\frac{\Theta_{(s)}}{-U_{(s)}} = \frac{1}{M!s^2 - (M+m)g}
$$
\nEcuación 19  
\n
$$
\frac{\Theta_{(s)}}{-U_{(s)}} = \frac{1}{s^2 - ((M+m)/m!)g}
$$
\nEcuación 20  
\n
$$
\frac{\Theta_{(s)}}{-U_{(s)}} = \frac{1/(0.490 * 0.17)}{s^2 - (\frac{(0.490 + 0.480)}{0.480 * 0.17})9.78}
$$
\nEcuación 20  
\n
$$
\frac{\Theta_{(s)}}{-U_{(s)}} = \frac{12,004}{s^2 - 116,257}
$$
\nEcuación 21

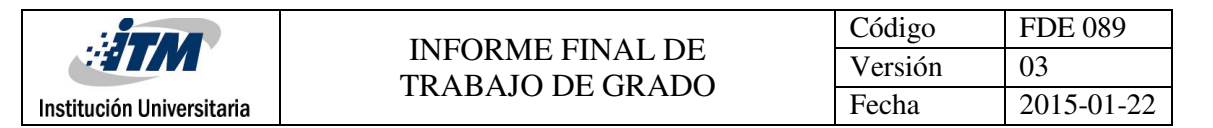

### <span id="page-28-0"></span>**3.2. Estructura péndulo invertido.**

La estructura a utilizar del péndulo consta de tres partes que se describen detalladamente en las siguientes secciones.

#### <span id="page-28-1"></span>**3.2.1 Plataforma Base.**

Consiste en una plataforma de dos puntos de apoyo las cuales son ruedas (ambas propulsada a un motor DC) alimentadas por una batería LiPo. La base de la plataforma se moverá hacia adelante o hacia atrás respondiendo de forma inversa al movimiento causado por el pivote en la parte superior, todo esto generando un correcto balanceo. En la plataforma base estará ubicado el acelerómetro, la batería, la tarjeta controladora basada en Arduino y el puente H.

#### <span id="page-28-2"></span>**3.2.2 Péndulo.**

El péndulo es el cuerpo del dispositivo que se encuentra integrado a la plataforma base.

#### <span id="page-28-3"></span>**3.2.3 Sistema de Control.**

Su función principal es mantener en posición vertical el péndulo a través de la información que envía y recibe del acelerómetro que indica la inclinación en la que se encuentra y el Encoder que indica la posición y/o la velocidad de los motores. El sistema de control está compuesto por un controlador (Arduino Uno), un acelerómetro y giroscopio, un controlador de motor con puente H y dos motores DC. Las salidas del Arduino están conectadas a un driver de motor o controlador de motor con puente H que se encarga de entregar el voltaje proporcional a los motores de acuerdo a los datos que reciba del mismo. Los datos de la posición son obtenidos a través de un acelerómetro, estas señales junto a los datos enviados de la posición de los motores son procesados de acuerdo al algoritmo para de esta manera obtener el resultado para el punto de ajuste deseado.

En la figura 21 se puede apreciar el diagrama de bloques de la planta donde se puede ver claramente cada uno de los componentes descritos y por ende la función que cumple cada uno dentro del lazo de control.

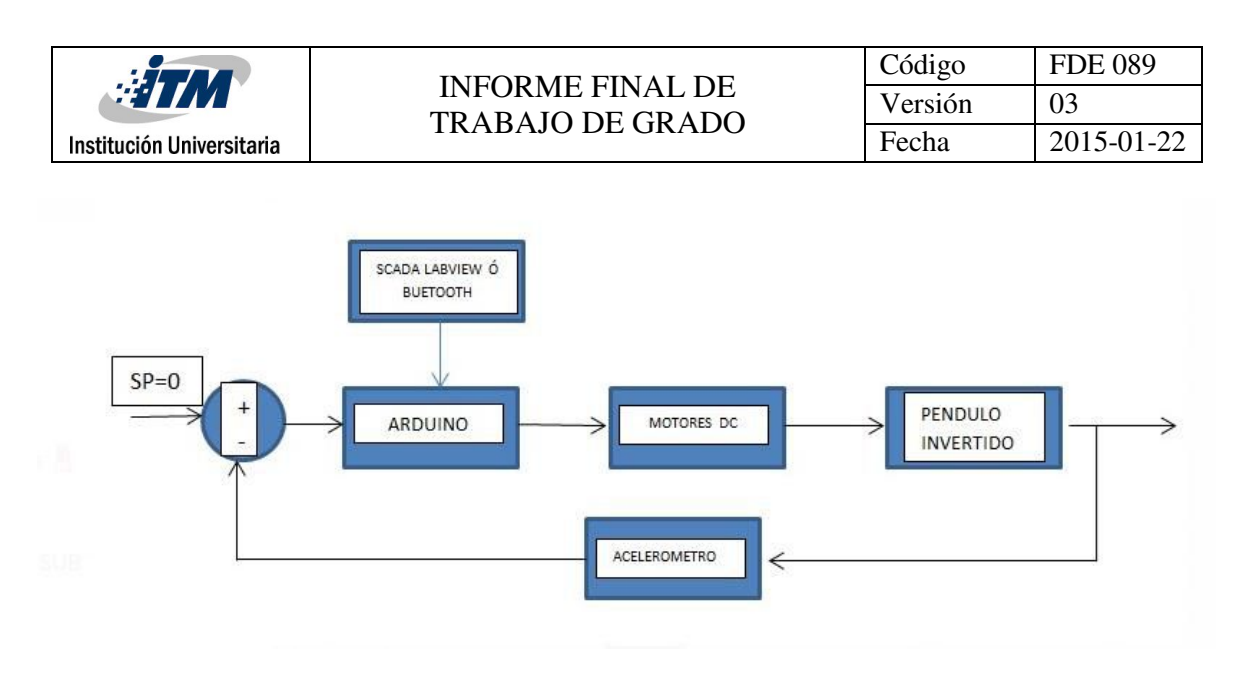

Figura 21. Diagrama de bloques *Imagen propia. 2016*

#### <span id="page-29-1"></span><span id="page-29-0"></span>**3.3. ESTRATEGIA DE CONTROL PID:**

El proceso descrito en este trabajo consta de la obtención de los parámetros PID para la estabilización en un ángulo de referencia del Robot como péndulo invertido, en la figura 22, se muestra a través de un diagrama de bloques como se hace un intercambio de señales entre el controlador y el sistema físico haciendo una comparación con el momento final del proceso.

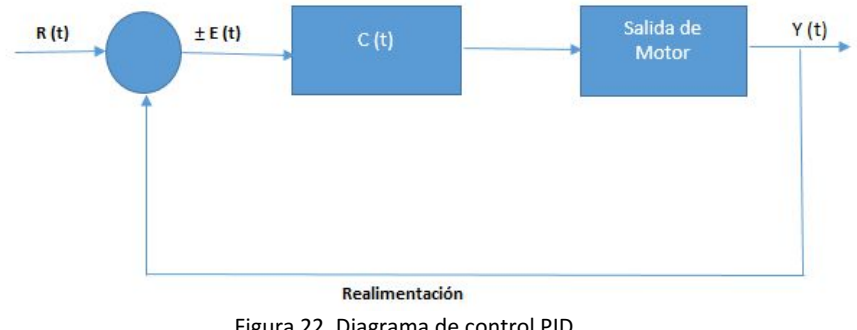

Figura 22. Diagrama de control PID *Imagen propia. 2016*

<span id="page-29-2"></span>R (t) = Punto de ajuste Y (t) = Respuesta de la Medida  $E(t) = Err$ or C (t) = Respuesta de control

Por tanto, describiendo cada uno de sus partes, el punto de ajuste deseado R(t) de este sistema se produce cuando  $\theta$  es igual a cero grados (0°). En este estado, el péndulo está equilibrado; y la respuesta del sistema posee un error casi cero grados (0°) o un valor muy cercano. Siendo el punto de comparación para el controlador  $E(t) = R(t) - Y(t)$ . En la aplicación del controlador hay tres términos que están basados en la medida de los errores:

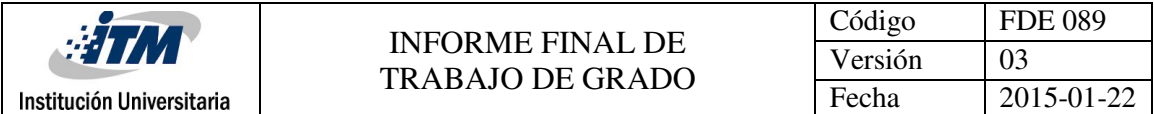

TERMINO PROPORCIONAL:  $K_p = E(t)$  donde  $Kp$  es la constante proporcional.

TERMINO INTEGRAL:  $Ki \int_0^t E(t) dt$  donde *Ki* es la constante integral.

TERMINO DERIVATIVO:  $K_d \frac{dE(t)}{dt}$  $\frac{E(t)}{dt}$ donde *Kd* es la constante derivativa.

Ecuación de la respuesta del sistema:  $K_p E(t) + Ki \int_0^t E(t) dt + K_d \frac{dE(t)}{dt}$  $dt$ 

En este sistema la señal de la salida del controlador C(t) determinará la dirección en la cual el motor girará, la magnitud de C(t) corresponde directamente al ciclo de trabajo del PWM determinando la velocidad a la cual el motor girará.

En cuanto a la sintonización del controlador se puede realizar mediante dos formas descritas a continuación.

Forma 1: Diseño en Matlab y Sisotool, Obteniendo el modelo matemático mediante aproximaciones mostradas (Ogata K. , 2010), se obtiene una función de transferencia de segundo orden, la cual se lleva a la herramienta Sisotool y por medio de asignación de polos se calcula los valores para los parámetros PID y una vez realizado esto se prueba la respuesta en Simulink para observar cómo responde el proceso ante perturbaciones simuladas mediante escalones en diferentes puntos de tiempo tal como se muestra en la gráfica 30, de los resultados.

Forma 2. Ensayo y error, Los parámetros de control PID también pueden ser asignados mediante pruebas al equipo construido, solo basta con el conocimiento de lo que realizada cada una de las acciones de control en un sistema físico, es importante recordar que estos parámetros son comúnmente llamado así: Acción proporcional corresponde al presente del proceso, aumentado y disminuyendo la acción inmediata de la planta ante el error, Por esto se recomienda que se inicie con valores muy pequeños y las demás acciones con valores cero (0), la acción Integral se conoce como pasado lo cual corrige los errores presentados por la acción proporcional pero al mismo tiempo le da velocidad de respuesta al proceso, por lo que se debe ir aumentando a medida que el controlador valla respondiendo y por ende no se presenten oscilaciones muy grandes que lleven el sistema a mas inestabilidad, la acción de control derivativa es conocida como la acción del futuro, lo cual observa cuales son los posibles errores del sistema antes que se produzcan y por ende corregirlos sin que el robot se dé cuenta que estos errores existieron en el proceso y por ende garantizar el mejor funcionamiento en su estabilidad, cabe resaltar que se debe iniciar con valores del orden de 0.1 hasta 3 ya que si los valores están fuera de dimensión provocará daños en los motores y por ende perturbaciones en el proceso.

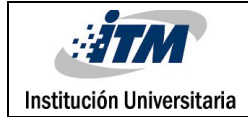

# <span id="page-31-0"></span>4. RESULTADOS Y DISCUSIÓN

En este capítulo se presentan los resultados obtenidos mediante las pruebas al diseño del Robot, teniendo en cuenta que cada sección hace referencia al cumplimiento de un objetivo específico, que conlleva a culminar los objetivos generales.

En la realización del modelo se hizo referencia a las investigaciones mostradas en el libro de Ingeniería de Control Moderna (Ogata K. , 2010). En el cual se hacen unas aproximaciones al modelo físico del péndulo invertido, llegando así a un modelo de segundo orden con varias restricciones que al momento de validar en el sistema físico presenta dificultades en el funcionamiento, pero que finalmente cumple el objetivo de control que es mantener en posición vertical a BB-BOT sin embargo se puede apreciar físicamente que se provocan perturbaciones en el proceso directamente causando un mayor esfuerzo en los actuadores lo que hace que el driver de motor se caliente.

Por lo anterior se procede a hacer una sintonía de los parámetros PID por ensayo y error, lo cual a través de múltiples intentos se logra manipular y controlar la posición vertical del péndulo sin provocar tantas perturbaciones en la respuesta del sistema, cabe resaltar que para utilizar esta forma de hallar los valores de los parámetros PID es necesario el entendimiento físico de cada una de las acciones, que por fortuna fueron adquiridas en el proceso de estudio de la carrera.

El posicionamiento de los elementos de control en el cuerpo del péndulo y que a su misma vez conforman la planta fueron distribuidos en la plataforma base, de tal manera que se pueda conservar el centro de gravedad y por ende garantizar una mejor estabilidad del robot.

Mediante el tiempo del diseño del prototipo se recorrió al uso de diferentes elementos no solo del cuerpo del robot sino también en los motores ya que se pretendía hacer el proyecto los más económico posible, pensando en la duplicación por parte de los estudiantes del ITM, sin embargo se encuentra que los motores utilizados inicialmente presentaban mucha inercia, lo cual no hacia parte del modelo matemático y al momento de realizar los cálculos y aplicarlos no era posible la estabilización del robot, y finalmente se pudo conocer que esto aplicaba un error adicional a la planta, por lo que para mejorar la respuesta , se ve obligado a cambiar los motores con mejor torque y revoluciones.

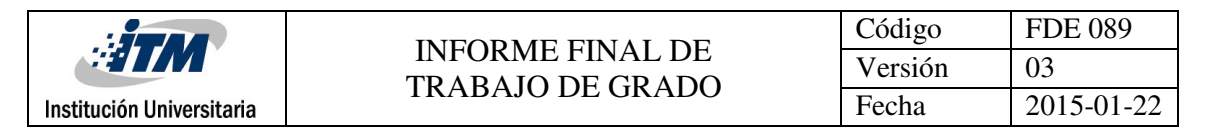

#### <span id="page-32-0"></span>**4.1. Desarrollo del prototipo del proyecto.**

### <span id="page-32-1"></span>**4.1.1 Prototipo en madera.**

Inicialmente se realizó un prototipo en madera, para analizar la distribución de los equipos que conforman el sistema de control, del mismo modo que análisis de un modelo matemático, pero principalmente con el fin de hacer el prototipo mucho más económico y por ende fácil de duplicar por los estudiantes, por ende se obtiene como resultado el montaje mostrado en la figura 23, hecho en balso y madera de triplex delgado, los motores y llantas con reductores en cajas de platico sin Encoder y con un costo aproximado de \$10000 cada motor con su llanta.

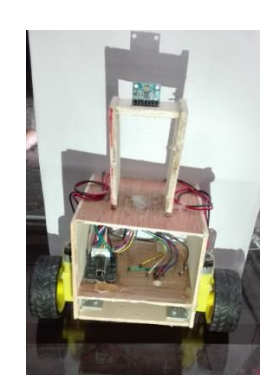

Figura 23. Prototipo en madera

#### <span id="page-32-3"></span><span id="page-32-2"></span>**4.1.2 Prototipo en acrílico.**

Esta propuesta mostrada en la figura 24, se basó principalmente en darle una mejor presentación al proyecto y por ende en busca de equilibrar los pesos y garantizar una mejor distribución de los elementos de control. En este prototipo se cambiaron los motores por unos que tuvieran alrededor de 800 RPM por tanto mejor torque, pero que sin embargo no eran suficiente para mantener en posición vertical el péndulo, provocando inestabilidad al sistema.

<span id="page-32-4"></span>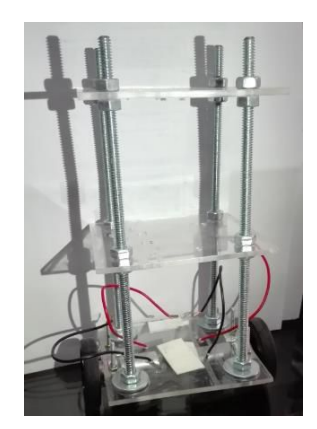

Figura 24. Prototipo en acrílico

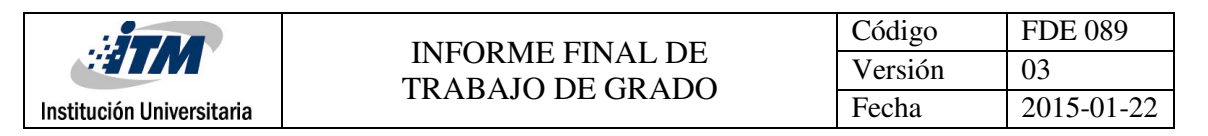

#### **4.1.3 Prototipo final.**

<span id="page-33-0"></span>Basados en los prototipos anteriores, la figura 25, muestra el diseño final donde se tiene un centro de gravedad mucho más bajo, logrando así mejor estabilidad, soportado en una platina de aleación aumentando su peso final en solo 80 gr. Y reforzando la estructura inferior encargada de soportar los motores con la capacidad de recibir golpes laterales y caídas en el momento de trabajar con él, evitando que el acrílico se fracture. Adicionalmente se cambiaron los motores aumentando el torque, disminuyendo la inercia y ofreciendo la posición por medio del Encoder de alta precisión que permiten llevar información al sistema de control para una mejor respuesta.

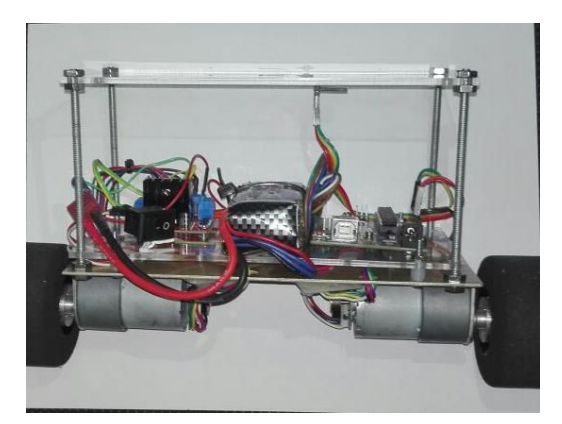

Figura 25. BB-BOT prototipo final *Imagen propia. 2016*

#### <span id="page-33-2"></span><span id="page-33-1"></span>**4.2. Diagrama Circuital.**

En el diagrama Circuital mostrado en la figura 26, se aprecia detalladamente la construcción del driver del motor bajo el puente H L298, cuyas las señales de entrada son enviadas del Arduino al puente H para la respuesta de los motores

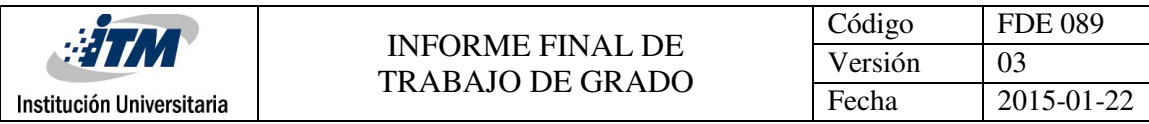

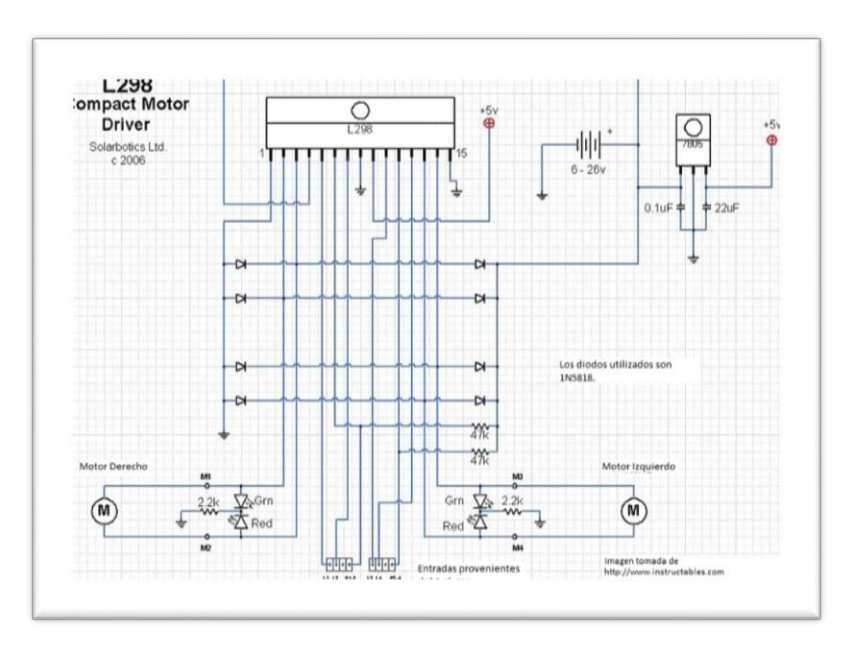

Figura 26. Diagrama Circuital *Imagen propia. 2016*

#### <span id="page-34-1"></span>**4.3. Matlab.**

<span id="page-34-0"></span>Se presenta el procedimiento mediante el cual se encontró la función de transferencia correspondiente a los cálculos matemáticos realizados, teniendo en cuenta el modelo matemático obtenido en el libro (Ogata K. , 2010), el cual consiste básicamente en el análisis de las masas del cuerpo y de las ruedas, la longitud del péndulo y la acción de la gravedad sobre los cuerpos. Del mismo modo para la asignación de los polos se utiliza parámetros de diseño como el tiempo de estabilización, la frecuencia natural y el amortiguamiento ideal de todo proceso.

```
clc
clear all
close all
l=0.16; %longitud del pendulo
M=0.953; %kg masa del pendulo
m=0.060; %%0.037%Kg masa de las ruedas
g=9.81; %gravedad
num=(1/(m*1));
den=[1, 0, -((m+M)/(m*1))^*q];
G=tf(num,den);
%rlocus(G);
%sisotool(G);
%%Calculo del controlador
ts=3; %tiempo de asentamiento
sita=0.707; % factor de amortiguamiento
wn=4/(sita*ts); % Frecuencia natural del sistema
%SD=100^euler((sita*pi)/(sqrt(1-sita^2))); %sobre disparo maximo
```
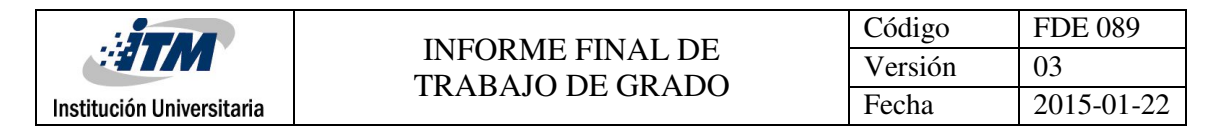

S1=sita\*wn+wn\*sqrt((sita^2)-1); %Polo 1 S2=sita\*wn-wn\*sqrt((sita^2)-1); %polo 2

#### **4.3.1 Resultados obtenidos en Matlab.**

<span id="page-35-0"></span>Funcion de transferencia

 $G = \frac{104.2}{s^2 - 1035}$ 

Polos

S1: 1.3333 +1.3337i

S2: 1.3333-1.3337i

Frecuencia natural

Wn= 1.8859

#### <span id="page-35-1"></span>**4.4. Diseño del controlador en SISOTOOL.**

Como se describió en el párrafo anterior se obtiene una función de transferencia de segundo orden y unos polos diseñados mediante los cuales se podrá mejorar la respuesta del robot, estos datos son llevados a la herramienta Sisotool, donde se puede observar que la función de transferencia obtenida representa un sistema inestable, tal y como se aprecia en las figuras 27 y 28

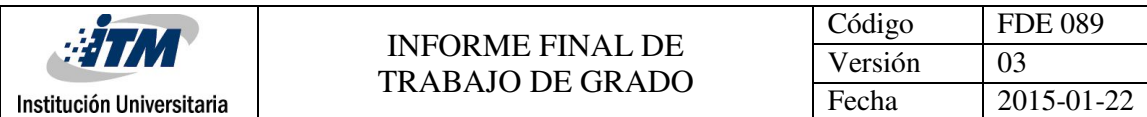

# <span id="page-36-0"></span>**4.4.1 Respuestas función de transferencia**

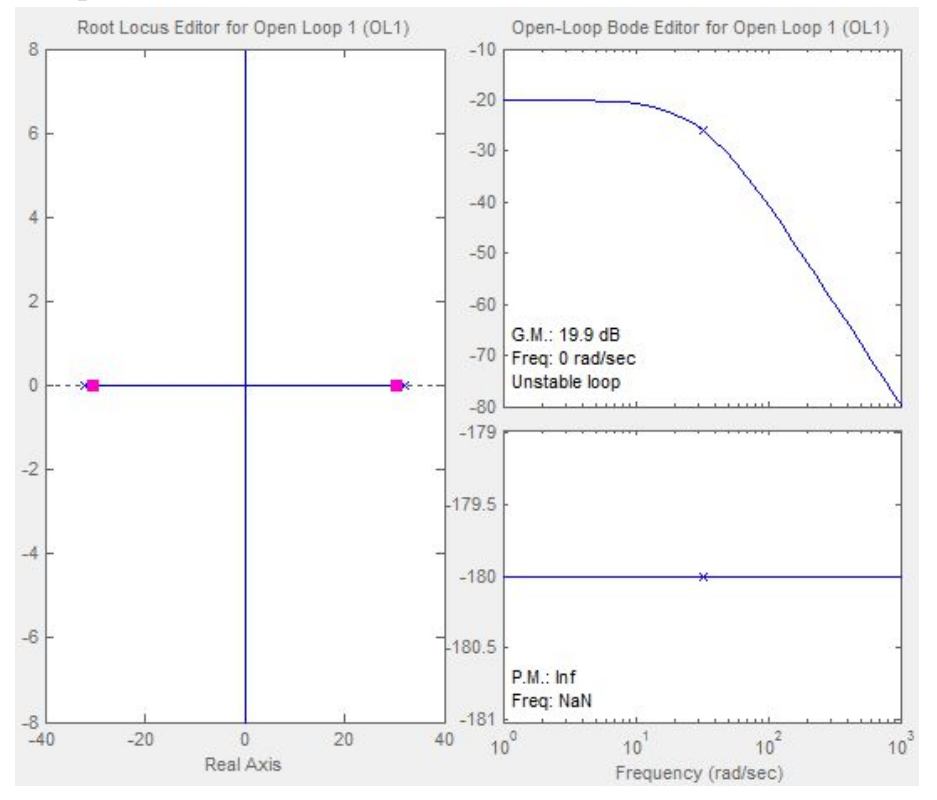

Figura 27. Respuesta función de transferencia *Imagen propia. 2016*

<span id="page-36-1"></span>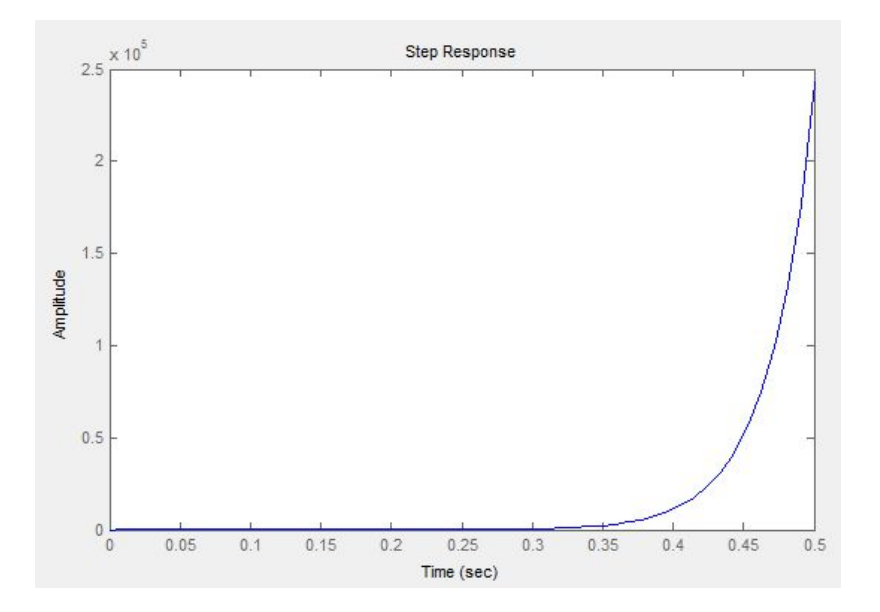

<span id="page-36-2"></span>Figura 28. Respuesta de la función de transferencia a un escalón. *Imagen propia. 2016*

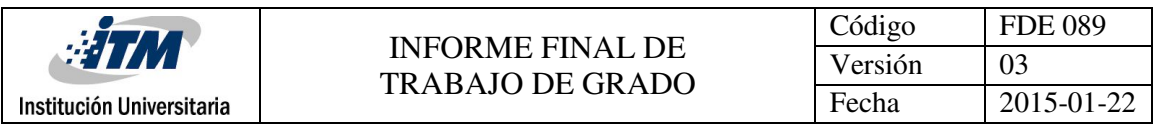

#### <span id="page-37-0"></span>**4.4.3 Diseño en SISOTOOL.**

Como se puede observar en la figura 29, se hace uso de los parámetros de diseño buscando cumplir a cabalidad el objetivo propuesto, por lo tanto, se puede apreciar que se cumplen los parámetros de diseño en el tiempo de establecimiento y por ende en la respuesta de la planta.

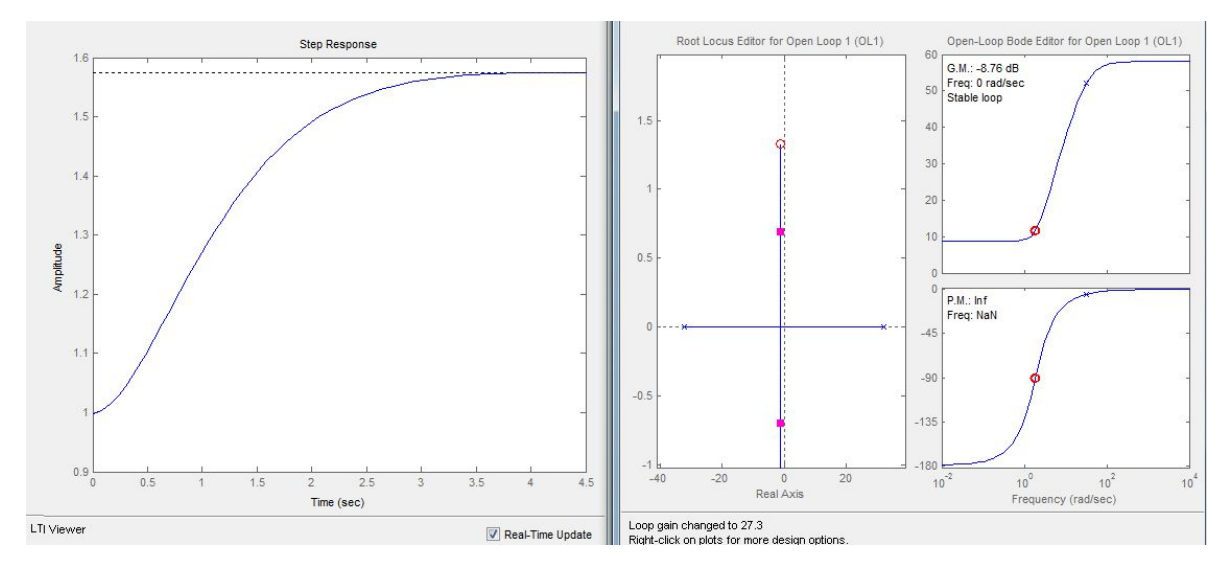

Figura 29. Respuesta de la planta a los parámetros de diseño *Imagen propia. 2016*

#### <span id="page-37-2"></span><span id="page-37-1"></span>**4.4.4 Respuesta del sistema con el control PID.**

Los parámetros de control obtenidos en Sisotool, son analizados en Simulink como se muestra en la figura 30, realizado en conjunto con la función de transferencia del controlador y dos posibles perturbaciones que dan como resultado la figura 31, donde se puede observar que para el sistema obtenido en el diseño matemático los parámetros de control dan una respuesta muy acertada ya que cuando aparece una perturbación en el ángulo de inclinación el PID es capaz de eliminarlas y volver el sistema a su punto de equilibrio.

 $FTC = 7.664s^2 + 20.44s + 27.26$ 

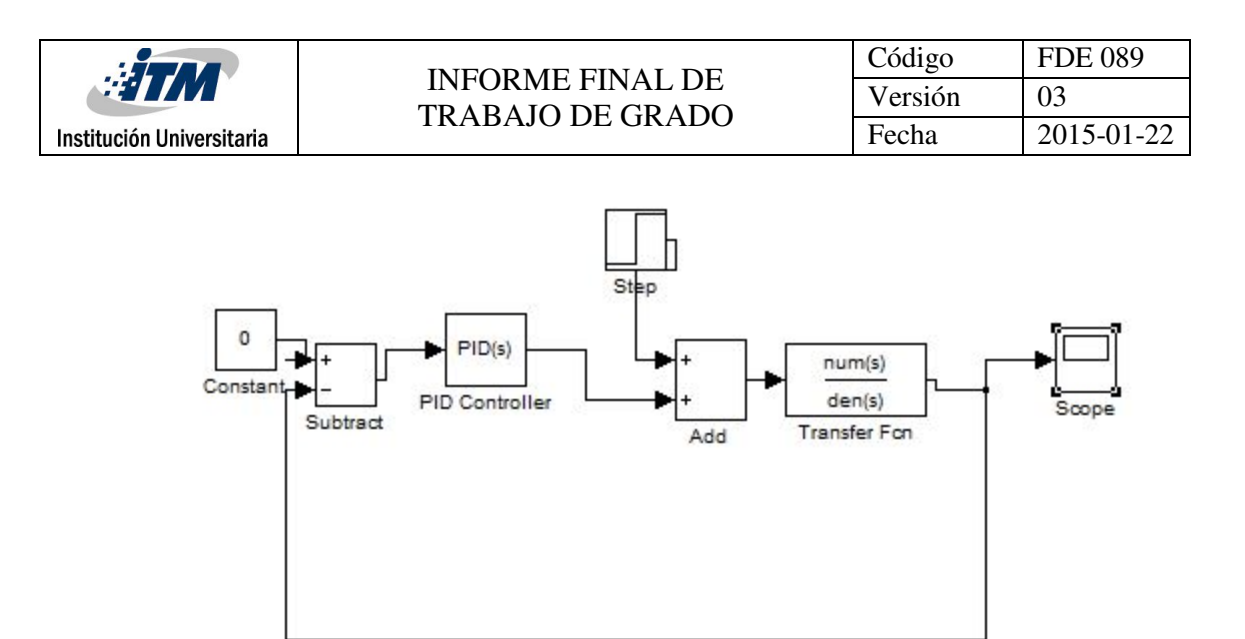

Figura 30. Diagrama en Simulink *Imagen propia. 2016*

<span id="page-38-1"></span>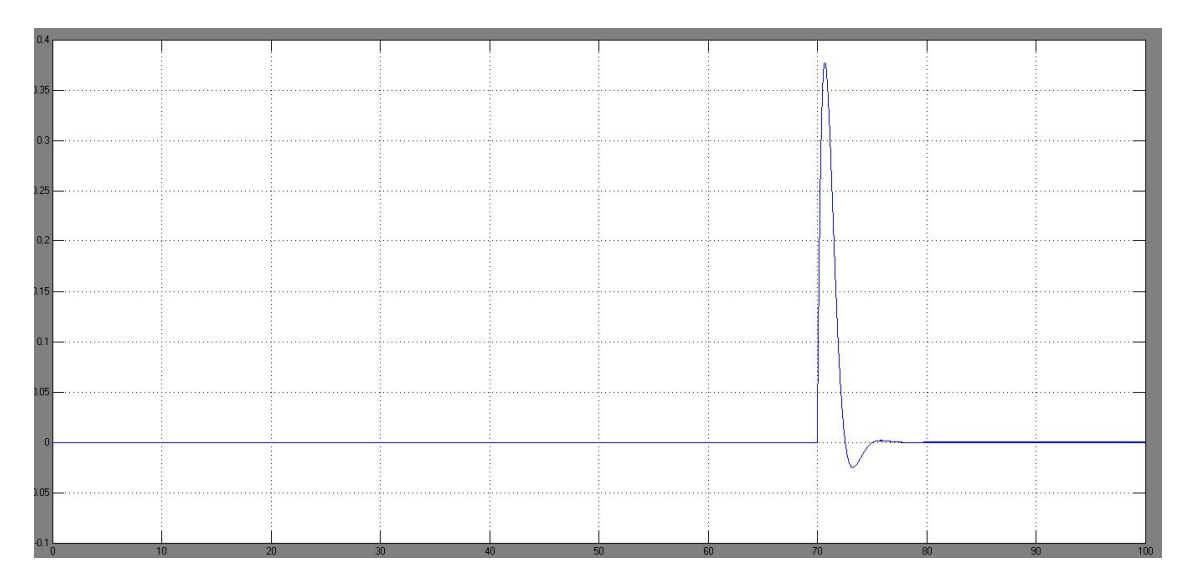

Figura 31. Respuesta del control en Simulink *Imagen propia. 2016*

#### <span id="page-38-2"></span>**4.5. Interfaz gráfica Labview.**

<span id="page-38-0"></span>Este sistema permite enviar y recibir información del robot a través de comunicación serial y protocolo Bluetooth, por tanto, es una herramienta que hace que el estudiante interactúe con la planta visualizando, enviando datos y adicionalmente guardando la información en un documento Excel para el posterior análisis del proceso. Finalmente también permite movilizar el robot en

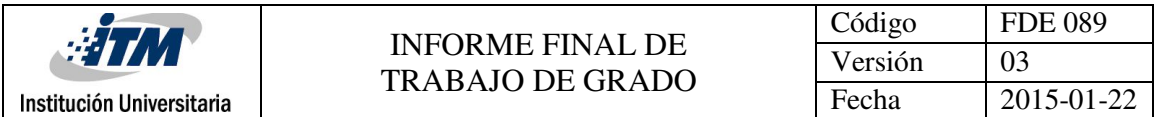

diferentes direcciones y una visualización de errores en todo momento para corregirlos o evitarlos. Una vez se inicie el programa se recomienda verificar previamente los puertos de conexión de cada uno de los protocolos de comunicación, ya que esto permitirá el intercambio de datos entre los sistemas. En los ítems siguientes se mostrará paso a paso el funcionamiento.

# **4.5.1 Ventana de control.**

<span id="page-39-0"></span>En la Figura 32, se muestra esta ventana en la cual se podrá observar la respuesta del proceso y el seguimiento de la referencia, así como asignar el número del puerto, la fecha y hora en la que se está llevando a cabo la prueba, los valores deseados para el control PID, el tiempo que demora en hacer el ciclo el sistema y el botón *detener programa* que permite detener el envío y recepción de información.

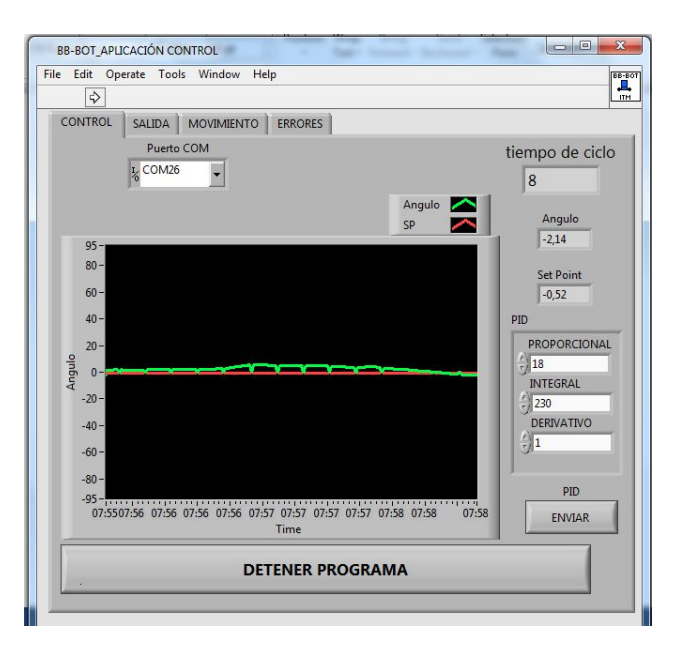

Figura 32. Interfaz gráfica Ventana de control *Imagen propia. 2016*

# <span id="page-39-2"></span><span id="page-39-1"></span>**4.5.2 Ventana de salida.**

En esta ventana mostrada en la figura 33, se podrá observar la respuesta de los actuadores donde gráficamente se podrá ver como se está haciendo la acción de control y por ende tomar decisiones de cambio de parámetros de control evitando que los motores se desgasten muy rápido por el esfuerzo, al mismo tiempo se podrá generar un reporte en Excel de los datos del proceso tales como ángulo, punto de ajuste, salida de control, hora y la fecha de la realización de la práctica.

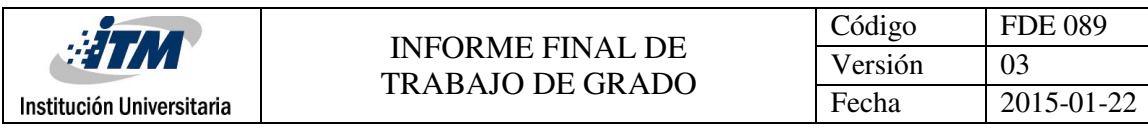

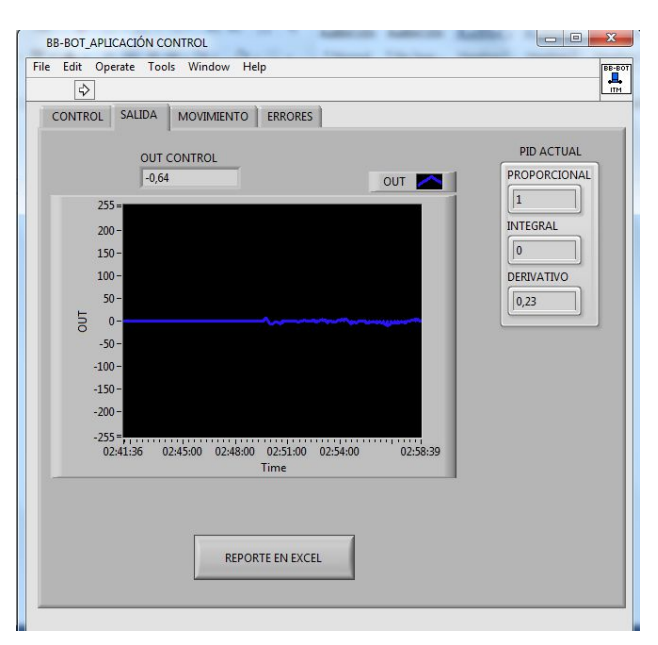

Figura 33. Interfaz gráfica Ventana de salida *Imagen propia. 2016*

## <span id="page-40-1"></span>**4.5.3 Ventana de Movimiento.**

<span id="page-40-0"></span>Tal como se muestra en la figura 34, Aquí se podrá enviar órdenes al robot para que realice determinadas maniobras tales como detener, adelante, atrás y algunas vueltas.

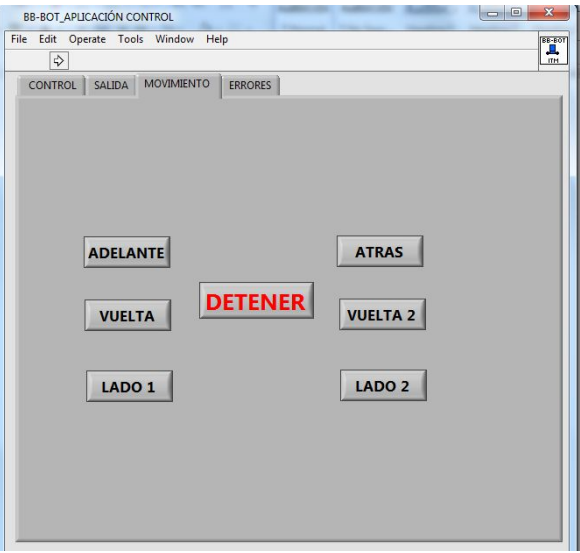

<span id="page-40-2"></span>Figura 34. Interfaz gráfica ventana de movimiento *Imagen propia. 2016*

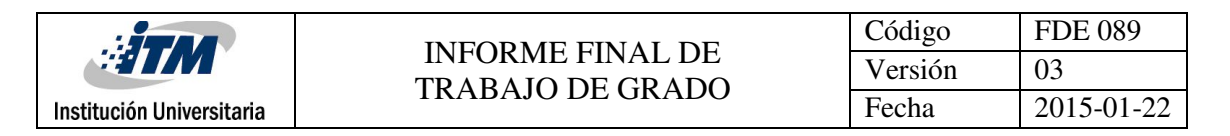

#### **4.5.4 Ventana de errores.**

<span id="page-41-0"></span>En esta pestaña mostrada en la figura 35, se podrá verificar los errores de entrada y salida que se estén produciendo en el proceso, con la finalidad de corregirlos una vez se presenten, que normalmente es por la pérdida de la conexión con el controlador. Se debe tener en cuenta que, si por alguna razón la comunicación se cayó abruptamente y no se recupera, se debe ir al panel de control donde se encuentra el administrador de dispositivos y reiniciar el puerto de conexión. Si en definitiva no se conecta, es necesario reiniciar el computador puesto que el puerto se queda abierto.

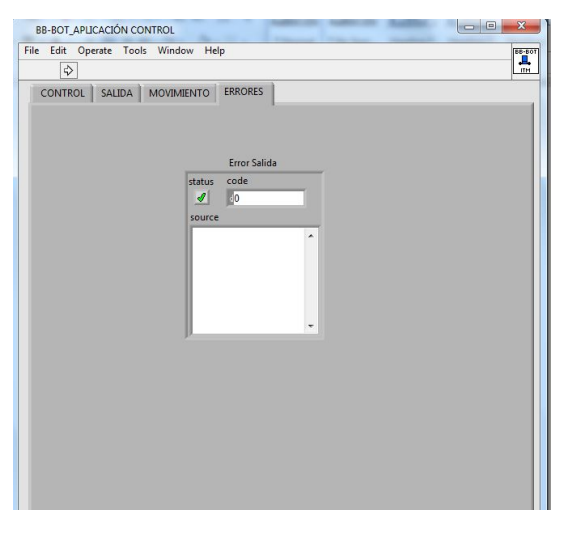

Figura 35. Interfaz gráfica ventana de errores *Imagen propia. 2016*

#### <span id="page-41-2"></span>**4.6. Interfaz Bluetooth.**

<span id="page-41-1"></span>Aprovechando la tecnología y que la mayoría de estudiantes tiene un teléfono móvil inteligente y que en su mayoría tienen sistema operativo Android, se plantea como método didáctico una aplicación para teléfonos inteligentes, en código libre diseñado en APP Inventor 2, cuyo entorno de programación se puede acceder fácilmente a través de la red y de modo libre, siendo este un lenguaje gráfico ofrecido en MIT (Michigan Institute of Technology) permite desarrollar Apps muy amigables con el usuario .

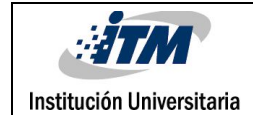

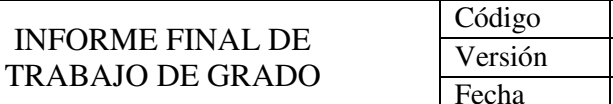

FDE 089 03

 $2015-01-22$ 

<span id="page-42-0"></span>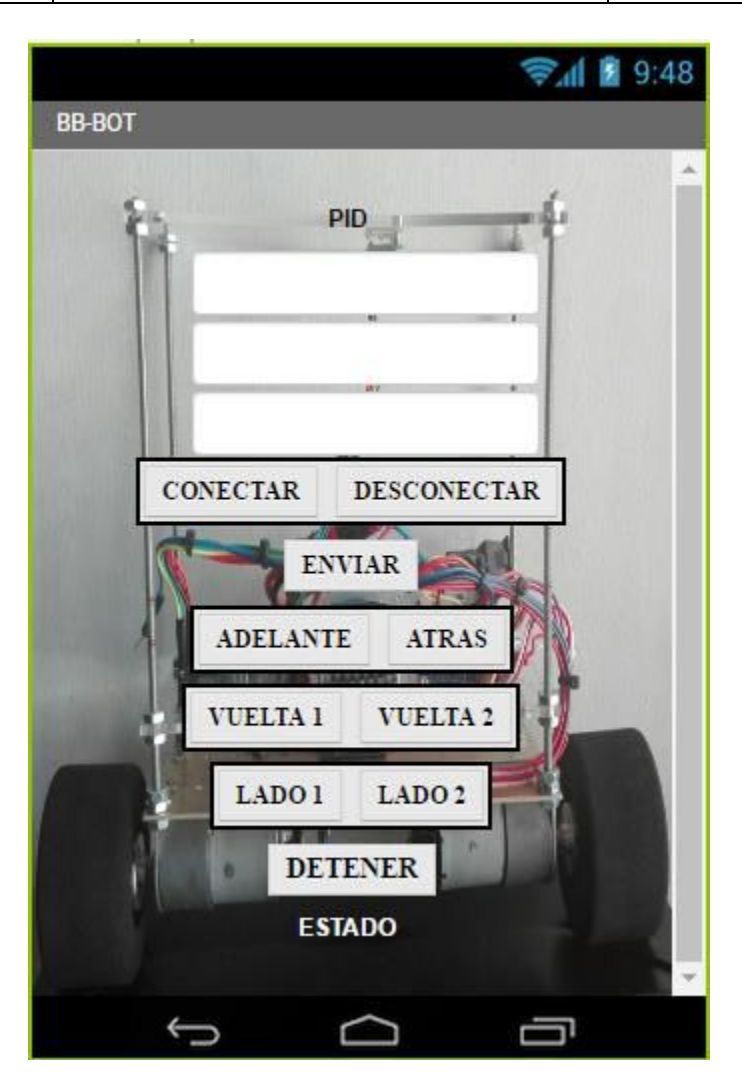

Figura 36. Interfaz gráfica Bluetooth *Imagen propia. 2016*

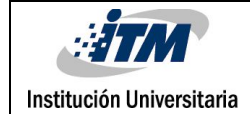

# <span id="page-43-0"></span>3. CONCLUSIONES, RECOMENDACIONES Y TRABAJO FUTURO

Los resultados obtenidos tras el desarrollo del proyecto han sido satisfactorios, ya que se logró el cumplir objetivo principal, el cual consistió en diseñar, elaborar e implementar un prototipo funcional de péndulo invertido provisto de un controlador PID cuyas constantes puedan ser modificadas por el usuario a través de dos entornos gráficos amigables con el usuario pero que sobré todo servirá para profundizar en el análisis de sistemas de control a las áreas de Ingeniería electrónica y control del ITM .

Gracias a la realización de este trabajo se pudo apreciar la importancia de todas las áreas vistas durante la carrera, ya que se le encontró aplicación en diferentes fases del proyecto y por ende dando un resultado muy satisfactorio al afianzar conocimientos de desarrollo, como programación y análisis de control.

En el diseño del modelo matemático se pudo apreciar que no es recomendable despreciar algunas variables que intervienen en el proceso físico bajo el análisis teórico, ya que al momento de aplicarlo de forma real no se obtiene una respuesta adecuada, siendo esto predecible ya que se usan aproximaciones recomendadas por los libros y artículos para obtener el modelo de segundo orden y por ende facilitar el análisis en la obtención de los parámetros de control.

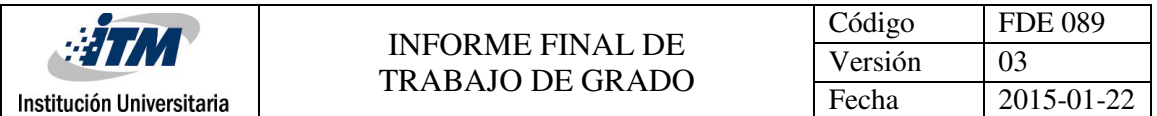

El prototipo final se considera un prototipo de un costo considerable, para ser implementado de forma individual como proyecto de curso, sin embargo el diseño y elaboración de un robot de autobalanceo puede hacerse en trabajos grupales o con elementos dotados por la institución dentro del plan de estudio de las asignaturas relacionadas con la electrónica, ya que para asegurar el resultado se hizo necesario el uso de materiales de alta gama permitiendo tener mejores respuestas, pero sobre todo garantizando mejor vida útil y resistentes a los golpes que se puedan dar durante el proceso de sintonía.

Este tipo de proyectos incentiva a la creación de sistemas para el uso de los mismos estudiantes del ITM, con la finalidad de que se tengan laboratorios dotados de herramientas de estudio desarrolladas de estudiantes para estudiantes donde se aplique físicamente los conocimientos teóricos y por ende se dé más herramientas de trabajo a las asignaturas de electrónica y control que finalmente se aplicarán en la vida laboral.

El desarrollo de la interfaz gráfica de Labview y la App para teléfonos inteligente con Android, permitió no solo hacer uso de conocimientos adquiridos durante la carrera, sino la manipulación de datos del sistema físico en tiempo real, permitiendo así, el análisis y ajustes posteriores del prototipo entregado.

Es importante resaltar que, aunque los objetivos definidos durante el planteamiento del proyecto se han cumplido, aún hay un camino por recorrer en el cual se puede continuar trabajando en diferentes aspectos tanto como para aumentar la funcionalidad al robot como para mejorar el prototipo.

Se recomienda que, a futuro, este trabajo pueda ser adaptado a una cámara y un módulo wifi donde se permita manipular el robot desde cualquier punto con conexión inalámbrica y a la vez tener un registro y la forma de observar el recorrido que esté realizando, de

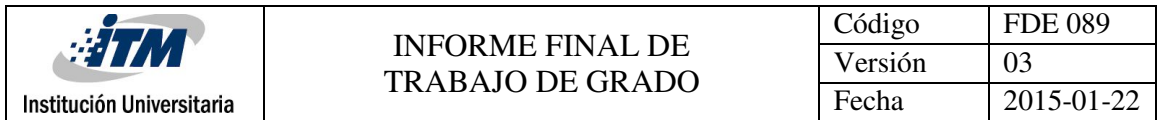

igual forma se le puede adaptar sensores de proximidad que permitan una mayor autonomía en el funcionamiento, evitando golpes y deterioro del prototipo.

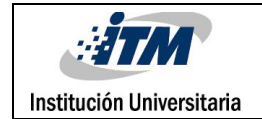

# <span id="page-46-0"></span>REFERENCIAS

Ogata, Katsuhiko. (2006). Ingenieria de Control Moderna. 3a Edicion. Prentice-Hall.

Ogata, Katsuhiko (1987), "Dinámica de Sistemas". Ed. Prentice Hall Hispanoamericana, pp. 551-555

Serway and Jewet. (2008). Fisica para Ciencias e Ingenieria. 7ª Edición. Vol 1. Séptima edición. ISBN-13: 978-607-481-357-9 ISBN-10: 607-481-357-4

- Segway Inc. (2001-2006), consultado el 21 de Mayo de 2016 desde http://www.segway.com/about/our-story.
- Segway Colombia (2013), consultado el 21 de Mayo de 2016 desde http://www.segwaycolombia.co/index.php.
- Wang, L., Zhao, C., & Cui, W. (2013). Unmodeled dynamics and data driven balance control for a class of underactuated mechanical systems. Advanced Mechatronic Systems ( …, 594–597. Retrieved from http://ieeexplore.ieee.org/xpls/abs\_all.jsp?arnumber=6681712

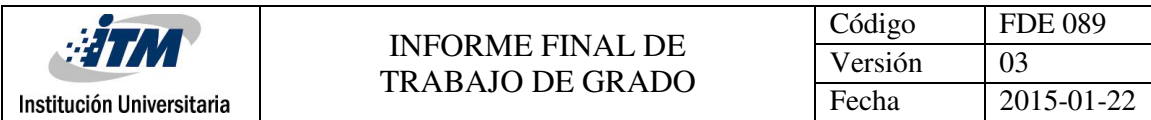

# <span id="page-47-0"></span>ANEXOS

# <span id="page-47-1"></span>**ANEXO A**

El presente anexo contiene el código para la interfaz de Labview.

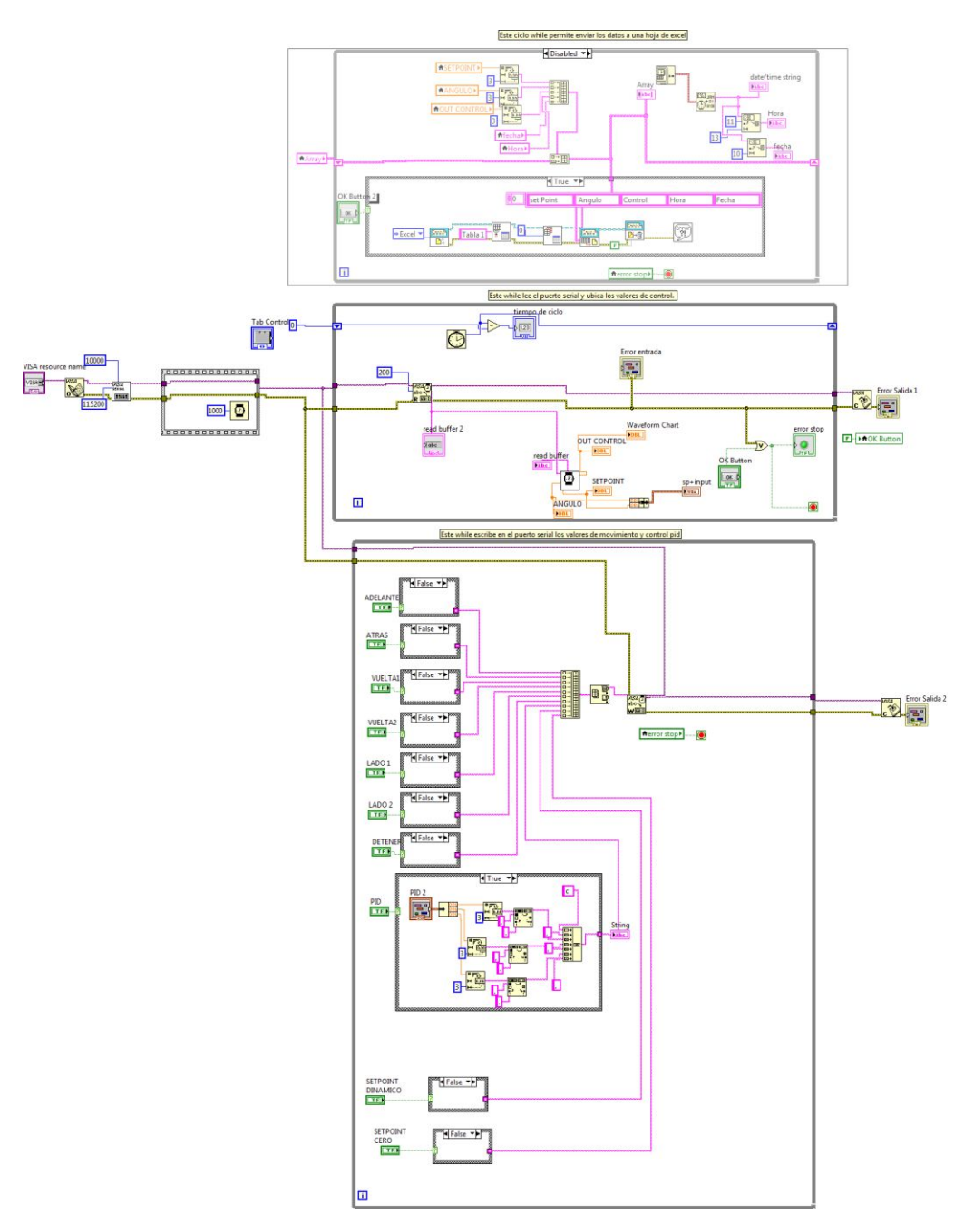

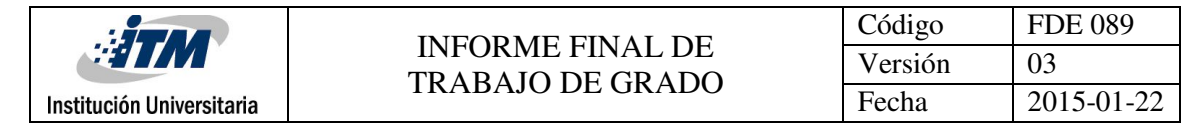

#### <span id="page-48-0"></span>**ANEXO B**

En este anexo se encuentra el código de programación realizado en Arduino para el control PID del péndulo invertido.

#include<Wire.h> #include <PWM.h> #include <digitalWriteFast.h> #include <SoftwareSerial.h> SoftwareSerial PENDULO(13,6); #define CALCTIME\_SERIALOUT // para ver el tiempo de calculo del loop en el monitor serial

#### **Asignacion de Pines ENCODE**

#define e\_InterEncoderDerecha 0 #define e\_EncoderDerPinA 2 #define e\_EncoderDerPinB 4 #define e\_InterEncoderIzq 1 #define e\_EncoderIzqPinA 3 #define e\_EncoderIzqPinB 5 #define motor1D\_B 8 #define motor1D\_A 7 #define motor1D\_PWM 9 #define motor2I\_PWM 10 #define motor2I\_A 11 #define motor2I\_B 12

#### **Cuadratura de Encoders Encoder izquierdo**

#define encoderIzquierdoReversa volatile bool \_IzqEncoderBSet; volatile long \_ticksIzqEncoder = 0;

#### **Encoder derecho**

volatile bool \_DerEncoderBSet; volatile long \_ticksDerEncoder = 0;

#define DEG\_PER\_COUNT 5.33f // 1920 conteos por revolucion #define DT 5000 // #define FHz 200 //

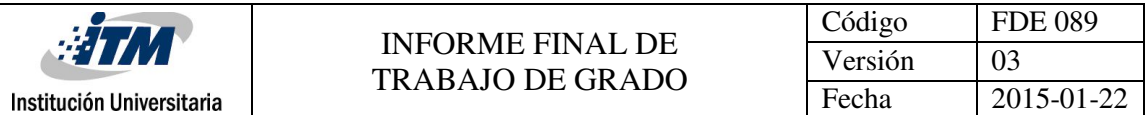

#define Kp\_Rotacion 0.0001f #define PWMFREQ 10000 float K\_p=90.0; float K\_i=90.0; float K  $d=5.0$ ; float delaytime = 0.5;

#### **Ganancias de la rueda.**

#define gananciaPosRueda 0.01f //0.20f #define gananciaRatioRueda 0.03f //0.035f

#### **Filtro de Kalman**

uint32\_t LastTime = 0; bool horizontalPos = true; float MotorFactorScala = 0.033f; //0.01f; const int MPU = 0x68; // direccion I2C de MPU-6050 uint8\_t i2cBuffer[14]; float AnguloA, BiasEst; float gyroXzero; float PitchCalOffset; float IntState = 0; // estado integral float voltageFilt =  $0$ ; static uint16\_t AceleracionA=1500, DireccionA=1500; //int ledPin1 =  $6$ ;  $//int$  ledPin2 = 13;

#### **LOOP SETUP**

```
void setup(void)
{
#ifdef CALCTIME_SERIALOUT ///calculo de tiempo del lazo
Serial.begin(115200); //asignación de la velocidad del serial
PENDULO.begin(115200);// velocidad del pendulo.
 Serial.println();
 PENDULO.println();
 #endif
 // PWM Setup
 InitTimersSafe(); // Inicializa frecuencia PWM
 SetPinFrequencySafe(motor2I_PWM, PWMFREQ);
```
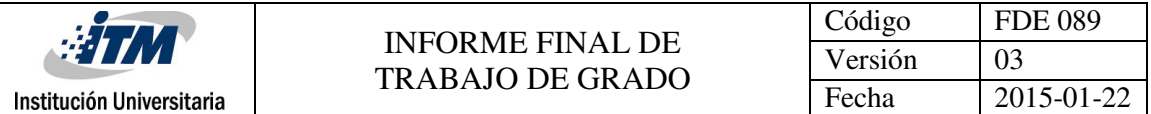

SetPinFrequencySafe(motor1D\_PWM, PWMFREQ);

// SetPinFrequencySafe(ledPin2, PWMFREQ);

// SetPinFrequencySafe(ledPin1, PWMFREQ);

// Cuadratura encoder

// encoder izquierdo

pinMode(e\_EncoderIzqPinA, INPUT);

digitalWrite(e\_EncoderIzqPinA, LOW);

pinMode(e\_EncoderIzqPinB, INPUT);

digitalWrite(e\_EncoderIzqPinB, LOW);

attachInterrupt(e\_InterEncoderIzq, motorIzqInterA, RISING);

// encoder derecho

pinMode(e\_EncoderDerPinA, INPUT);

digitalWrite(e\_EncoderDerPinA, LOW);

pinMode(e\_EncoderDerPinB, INPUT);

digitalWrite(e\_EncoderDerPinB, LOW);

attachInterrupt(e\_InterEncoderDerecha, motorDerInterA, RISING);

//lectura del sensor utilizando el filtro de kalman

Wire.begin();

Wire.setClock(400000UL); // Set I2C frecuencia a 400kHz

while (i2cWrite(0x6B, 0x80, true)); // Resetea los registros internos y pone los valores por defecto do {

```
while (i2cRead(0x6B, i2cBuffer, 1));
```
} while (i2cBuffer[0] & 0x80); // espera el bit a borrar

delay(5);

while (i2cWrite(0x6B, 0x09, true));

 $i2cBuffer[0] = 4$ ; // Set the sample rate to 200Hz = 1kHz/(1+4)

i2cBuffer[1] = 0x03; // Disable FSYNC and set 44 Hz Acc filtering, 42 Hz Gyro filtering, 1 KHz

sampling

i2cBuffer[2] = 0x00; // Set Gyro Full Scale Range to ±250deg/s

 $i2cBuffer[3] = 0x00; // Set Accelerometer Full Scale Range to ±2g$ 

while (i2cWrite(0x19, i2cBuffer, 4, true)); // Write to all four registers at once

delay(100); // Wait for the sensor to get ready

#### **Asignación de las salidas para los leds**

//pinMode(ledPin1, OUTPUT); //pinMode(ledPin2, OUTPUT);

}

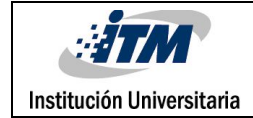

#### **LOOP PRINCIPAL**

void loop(void){

#### **Asignación de variables**

int i;

static unsigned long int timer, encoderTimer, voltajeTimer, voltajeTimerOut;

static int glitchAcelPersistente, glitchDirPersistente;

static float Error, ultimoError, velocidadRueda;

static double posicionRueda, lastposicionRueda, anguloRotacion;

static unsigned long int timerVelocRueda;

static double PosCmd, rotacionCmd;

static float AOCmd;

static uint16\_t AceleracionAGood, DireccionAGood;

float AceleraF, DireccF;

static long ticksIzqEncoder, ticksDerEncoder;

float TorqueCMD;

static float VoltearTorque;

 $int Ciclo_l = 0$ , Ciclo<sub>-D</sub> = 0, brilloLed = 0;

float  $Kp_fb = 0$ ,  $Ki_fb = 0$ ,  $Kd_fb = 0$ ;

float accAngle; // Resultados raw de acelerometro

float gyroRate;

float SetpointA;

bool B;

static unsigned long int CalcTime, MaxCalcTime, AveCalcTime, TimeCounter; static int NumSamples;

#### **Datos del Sensor, lectura del Giroscopio**

while (i2cRead(0x3B, i2cBuffer, 14)); int16\_t AcY = ((i2cBuffer[2] << 8) | i2cBuffer[3]); int16\_t AcZ = ((i2cBuffer[4] << 8) | i2cBuffer[5]);  $int16$  t GyX = ((i2cBuffer[8] << 8) | i2cBuffer[9]); accAngle = atan2((float)AcY, (float)AcZ) \* RAD\_TO\_DEG - PitchCalOffset; gyroRate = (float)GyX / 131.0f - gyroXzero; // Convertir a deg/s KalmanFilter(accAngle, gyroRate);

#### **Calcular posición y velocidad a 10 Hz**

if (millis() - timerVelocRueda > 100) { posicionRueda = 0.5f \* (\_ticksIzqEncoder + \_ticksDerEncoder) \* DEG\_PER\_COUNT; velocidadRueda = 10.0f \* (posicionRueda - lastposicionRueda);

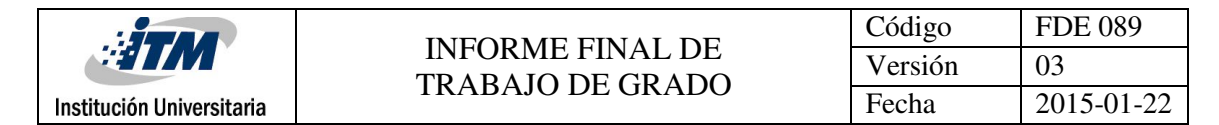

```
anguloRotacion = 0.5f * (_ticksIzqEncoder - _ticksDerEncoder) * DEG_PER_COUNT * 0.486f;
lastposicionRueda = posicionRueda;
timerVelocRueda = millis();
}
if (Serial.available()>0 || PENDULO.available()>0);
{
   if (Serial.available()>0)
 {
estado = Serial.read();
B=true;
}
else
  {
   estado = PENDULO.read() ;
   B=false;
  }
  if(estado=='s'){ //adelante
  AceleracionA=1750;
  }
 if(estado=='w'){ //atras
  AceleracionA=1200;
 }
 if(estado=='e'){ //vuelta
  AceleracionA=1200;
  DireccionA=1300;
 }
 if(estado=='q'){ //vuelta2
  AceleracionA=1200;
  DireccionA=1700;
 }
   if(estado=='d'){ //lado1
  DireccionA=1250;
 }
   if(estado=='a'){ //lado2
  DireccionA=1750;
 }
if(estado=='z')
{ //detener
```

```
AceleracionA=1500;
```
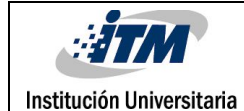

```
DireccionA=1500;
```

```
}
if(estado=='o') {
 SetpointA=0;
```
}

## **////////// PARAMETROS PID DESDE EL SERIAL/////////////**

if(estado=='c' && B==true) //recibirá una trama de datos cK\_p,K\_i,K\_d del Serial con cable {

```
K_p = Serial.parseFloat();//Guarda el primer número flotante en la variable "K_p".
```
K i = Serial.parseFloat();//Guarda el segundo número flotante en la variable "K i".

```
K_d = Serial.parseFloat(); //Guarda el tercer número flotante en la variable "K_d".
```

```
}
if(estado=='c' && B==false) //recibirá una trama de datos cK_p,K_i,K_d del bluetooth
```

```
{
```

```
K_p = PENDULO.parseFloat(); //Guarda el primer número flotante en la variable "K_p".
 K_i = PENDULO.parseFloat(); //Guarda el segundo número flotante en la variable "K_i".
 K_d = PENDULO.parseFloat(); //Guarda el tercer número flotante en la variable "K_d".
}
```

```
} //termina ciclo if del serial
```

```
if ((horizontalPos && (AnguloA < -2 || AnguloA > 2)) || (~horizontalPos && (AnguloA < -25 ||
AnguloA > 25)))
```
{

```
horizontalPos = true;
   digitalWriteFast(motor2l A, LOW);
   digitalWriteFast(motor2l_B, LOW);
   digitalWriteFast(motor1D_A, LOW);
   digitalWriteFast(motor1D_B, LOW);
   IntState = 0;
   _ticksIzqEncoder = 0; ticksIzqEncoder = 0;
   _ticksDerEncoder = 0; ticksDerEncoder = 0;
 }
else {
 horizontalPos = false;
```
# **///////////////////////////PID//////////////////////////**

```
ultimoError = Error;
Error = SetpointA - AnguloA;
IntState = IntState + Error / FHz;
IntState = constrain(IntState, -5.0f, 5.0f);
```
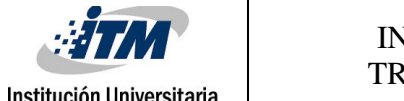

```
Kp_fb = K_p * Error;Ki fb = K i * IntState;
    Kd_fb = -K_d * gyroRate;TorqueCMD = Kp fb + Ki fb + Kd fb;
 TorqueCMD = constrain(TorqueCMD, -200, 200);
////// filtro de direccion y aceleracion
   if (DireccionA > 800 && DireccionA < 2200) { // rango valido
  if ((abs(DireccionA - DireccionAGood) < 200) || (glitchDirPersistente > 20)) {
    DireccionAGood = DireccionA;
    glitchDirPersistente = 0;
  }
  else {
   glitchDirPersistente++;
  }
  DireccF = DireccionAGood;
  VoltearTorque = (DireccF - 1500.0f) / 20.0f;
  VoltearTorque = constrain(VoltearTorque, -25.0f, 25.0f);
  if (abs(VoltearTorque) < 5.0f && abs(AOCmd) < 2.0f) {
   VoltearTorque += Kp_Rotacion * (rotacionCmd - anguloRotacion); // mantener angulo actual
  }
  else {
    rotacionCmd = anguloRotacion;
  }
 }
 else {
  glitchDirPersistente++;
  if (glitchDirPersistente > 20) {
   glitchDirPersistente = 0;
  }
  VoltearTorque = 0;
 }
 Ciclo_I = 255 * ((TorqueCMD - VoltearTorque) * MotorFactorScala);
 Ciclo_D = 255 * ((TorqueCMD + VoltearTorque) * MotorFactorScala);
 if (Ciclo 1 < 0) {
  digitalWriteFast(motor2l A, LOW);
  digitalWriteFast(motor2I_B, HIGH);
  Ciclo_l = -Ciclo_l;}
```
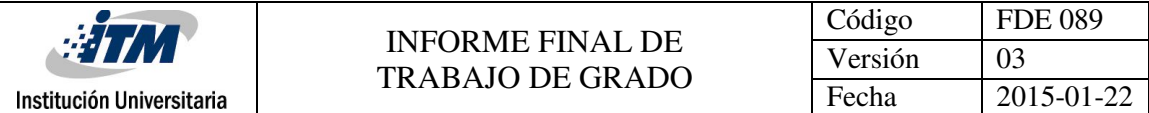

```
else {
   digitalWriteFast(motor2I_A, HIGH);
   digitalWriteFast(motor2I_B, LOW);
  }
  if (Ciclo_D < 0) {
   digitalWriteFast(motor1D_A, LOW);
   digitalWriteFast(motor1D_B, HIGH);
   Ciclo_D = -Ciclo_D;}
  else {
   digitalWriteFast(motor1D_A, HIGH);
   digitalWriteFast(motor1D_B, LOW);
  }
  if (Ciclo_I > 255) {
   Ciclo I = 255;
  }
  if (Ciclo_D > 255) {
   Ciclo_D = 255;
  }
 }
//Serial.print(AceleracionA); Serial.print("\t");
//Serial.print(DireccionA); Serial.print("\t");
Serial.print(TorqueCMD); Serial.print("\t"); ///salida
Serial.print(AnguloA); Serial.print("\t"); ///angulo
Serial.print(SetpointA); Serial.print("\t"); ///setpoint
Serial.print("P;"); Serial.print(K_p); Serial.print("\t"); // Acción proporcional
Serial.print("I;"); Serial.print(K_i); Serial.print("\t"); // Acción Integral
Serial.print("D;"); Serial.print(K_d); Serial.print("\n"); // Acción Derivativa
```

```
PENDULO.print(TorqueCMD); PENDULO.print("\t"); ///salida
PENDULO.print(AnguloA); PENDULO.print("\t"); ///angulo
PENDULO.print(SetpointA); PENDULO.print("\t"); ///setpoint
PENDULO.print("P;"); PENDULO.print(K_p); PENDULO.print("\t"); // Acción proporcional
PENDULO.print("I;"); PENDULO.print(K_i); PENDULO.print("\t"); // Acción Integral
PENDULO.print("D;"); PENDULO.print(K_d); PENDULO.print("\n"); // Acción Derivativa
```
pwmWrite(motor2I\_PWM, Ciclo\_I); pwmWrite(motor1D\_PWM, Ciclo\_D);

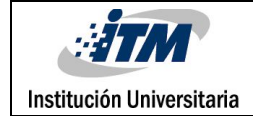

```
#ifdef CALCTIME_SERIALOUT
 MaxCalcTime, AveCalcTime, TimeCounter, NumSamples;
 CalcTime = micros() - LastTime;
 if (MaxCalcTime < CalcTime) {
  MaxCalcTime = CalcTime;
 }
 AveCalcTime += CalcTime;
 NumSamples++;
 if ((millis() - TimeCounter) > 1000) {
  TimeCounter = millis();
  AveCalcTime /= NumSamples;
  NumSamples = 0;
// Serial.print("Tiempo promedio de calculo : ");
// Serial.print((float)AveCalcTime / 1000.0f);
// Serial.print(" msec, ");
// Serial.print("Tiempo Maximo de Calculo : ");
// Serial.print((float)MaxCalcTime / 1000.0f);
// Serial.println(" msec");
  MaxCalcTime = 0;
  AveCalcTime = 0;
 }
#endif
 while (micros() - LastTime < DT);
 LastTime = micros();
}
delay(delaytime);
```

```
}
```
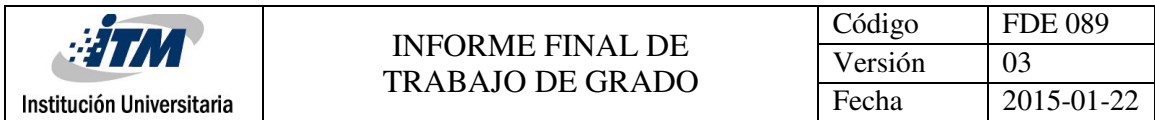

#### <span id="page-57-0"></span>**ANEXO C**

En este anexo se encuentra la programación para la interfaz bluetooth creado en APP

Inventor.

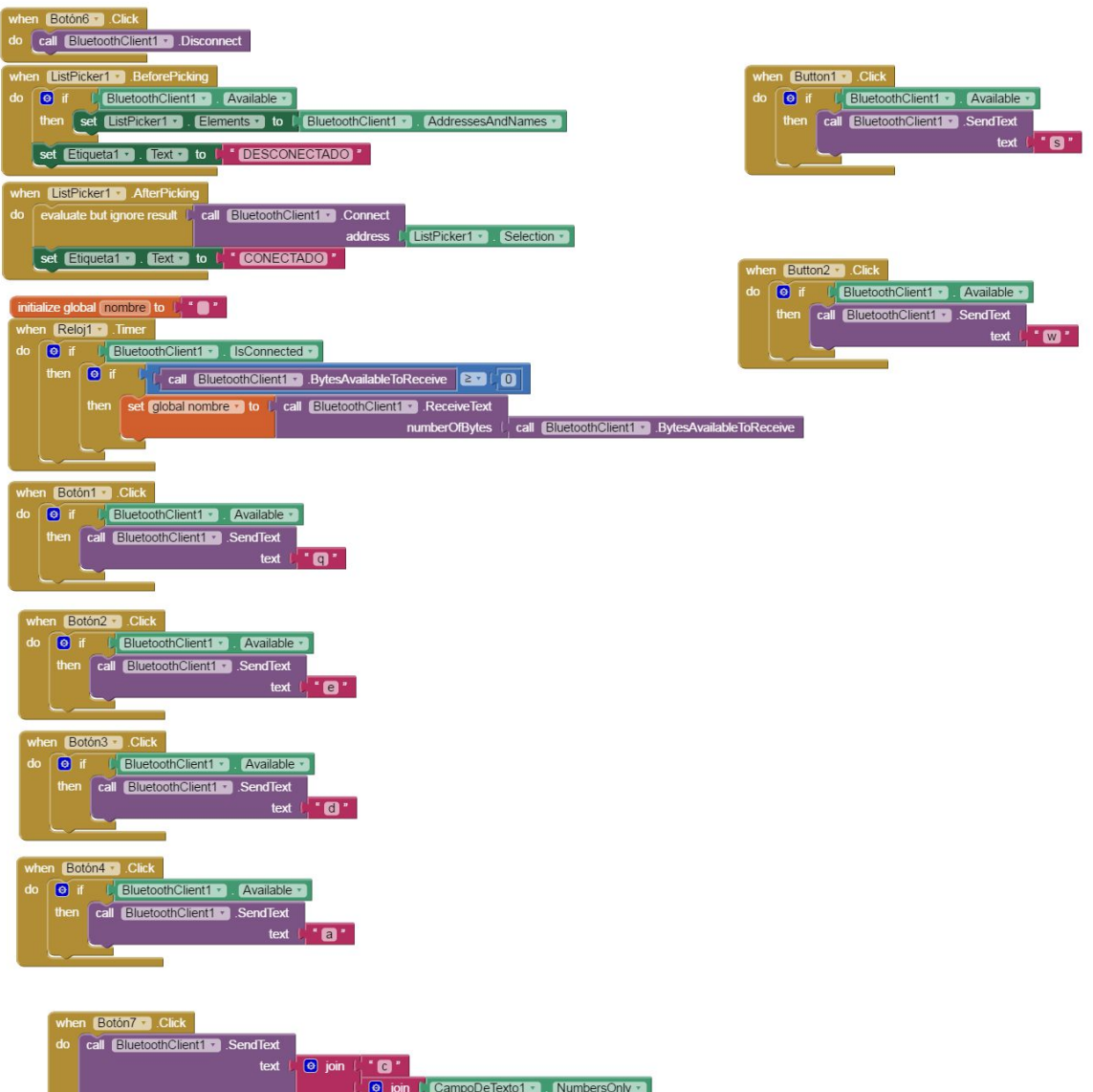

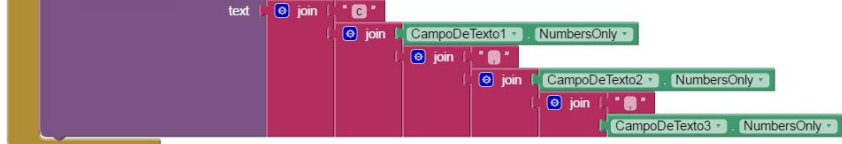

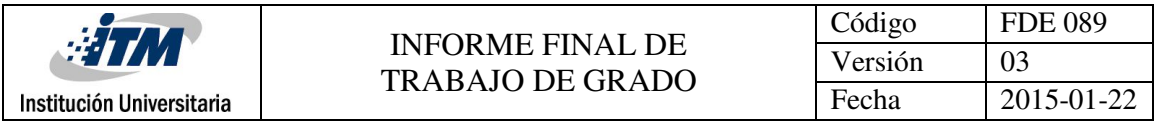

#### <span id="page-58-0"></span>**ANEXO D**

Batería de polímeros de litio, 3.7 Voltios, 2800 mAh cada una, Esta batería permite un mayor rendimiento del robot, debido a su constitución y entrega de corriente continua. Es una batería que requiere de un cargador.

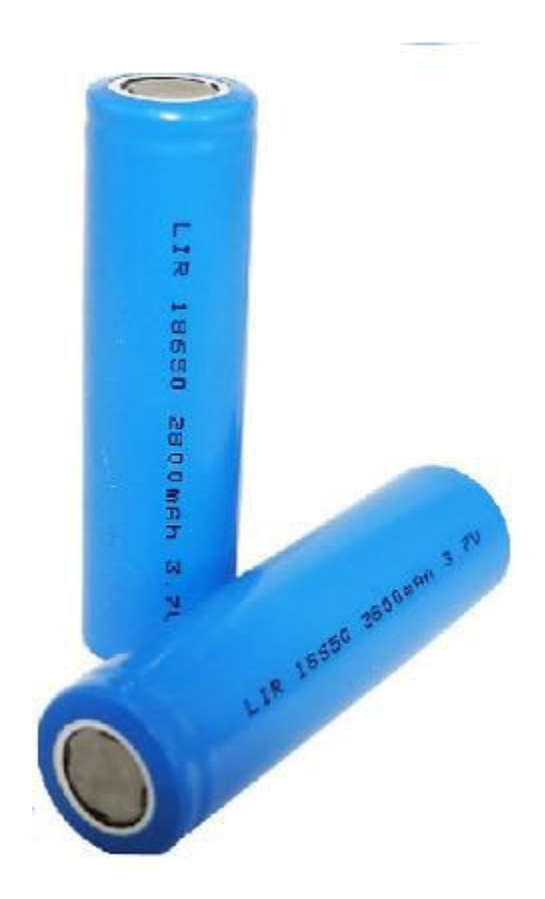

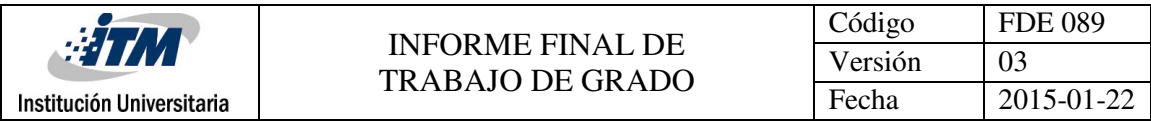

# <span id="page-59-0"></span>**ANEXO E**

Cargador para baterías de LiPo de dos (2) celdas, se incluye manual de uso dado que debe tenerse precaución en el momento de la conexión y la posterior carga.

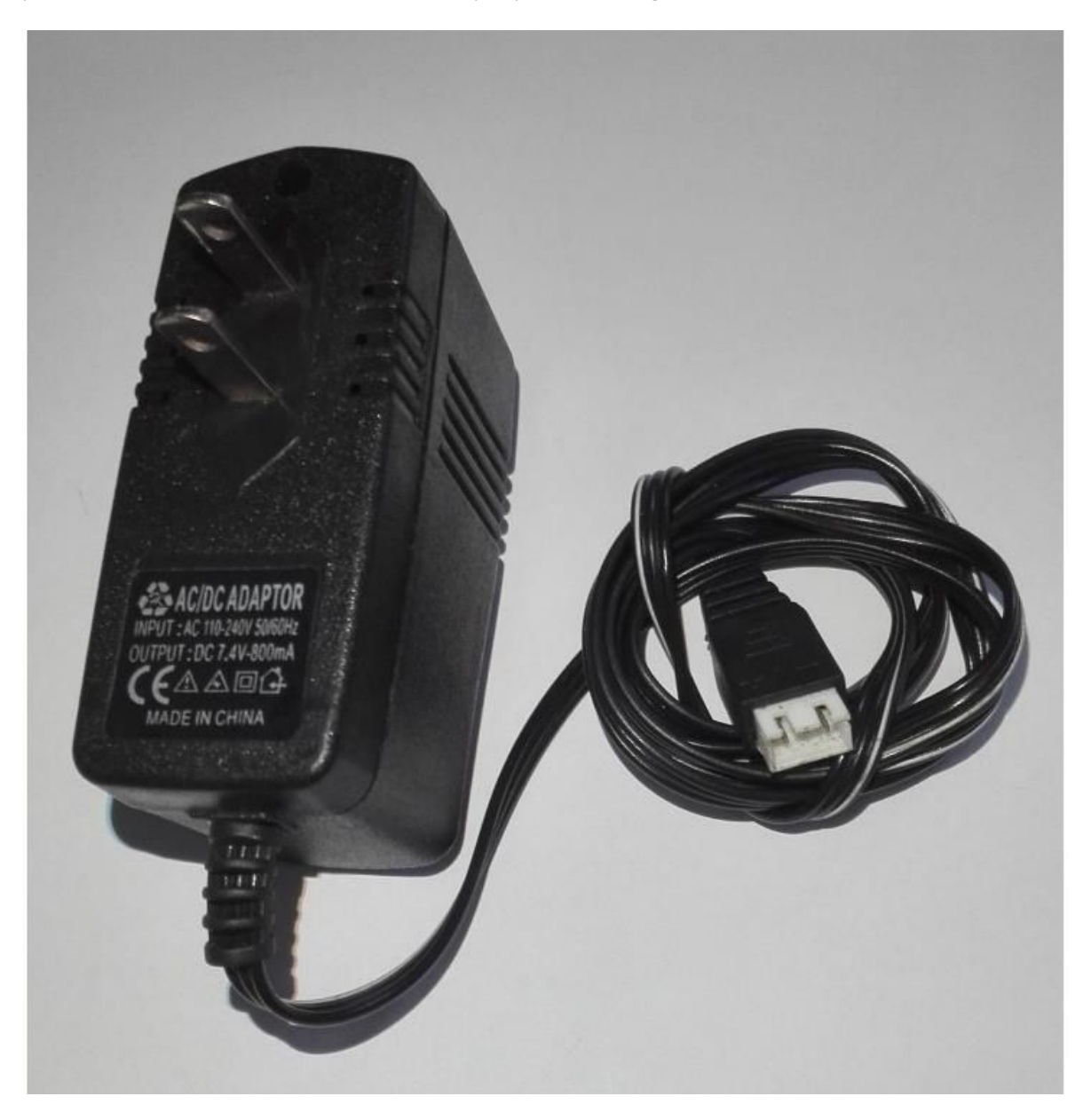

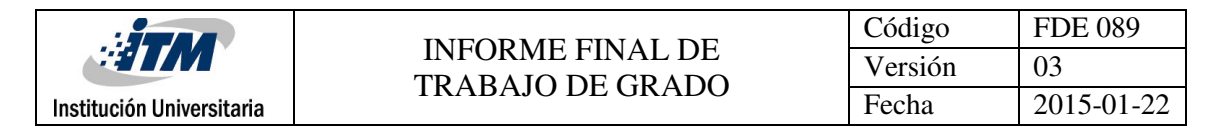

# <span id="page-60-0"></span>**ANEXO F**

Conexión del encoder, sensor, bluetooth al arduino.

<span id="page-60-1"></span>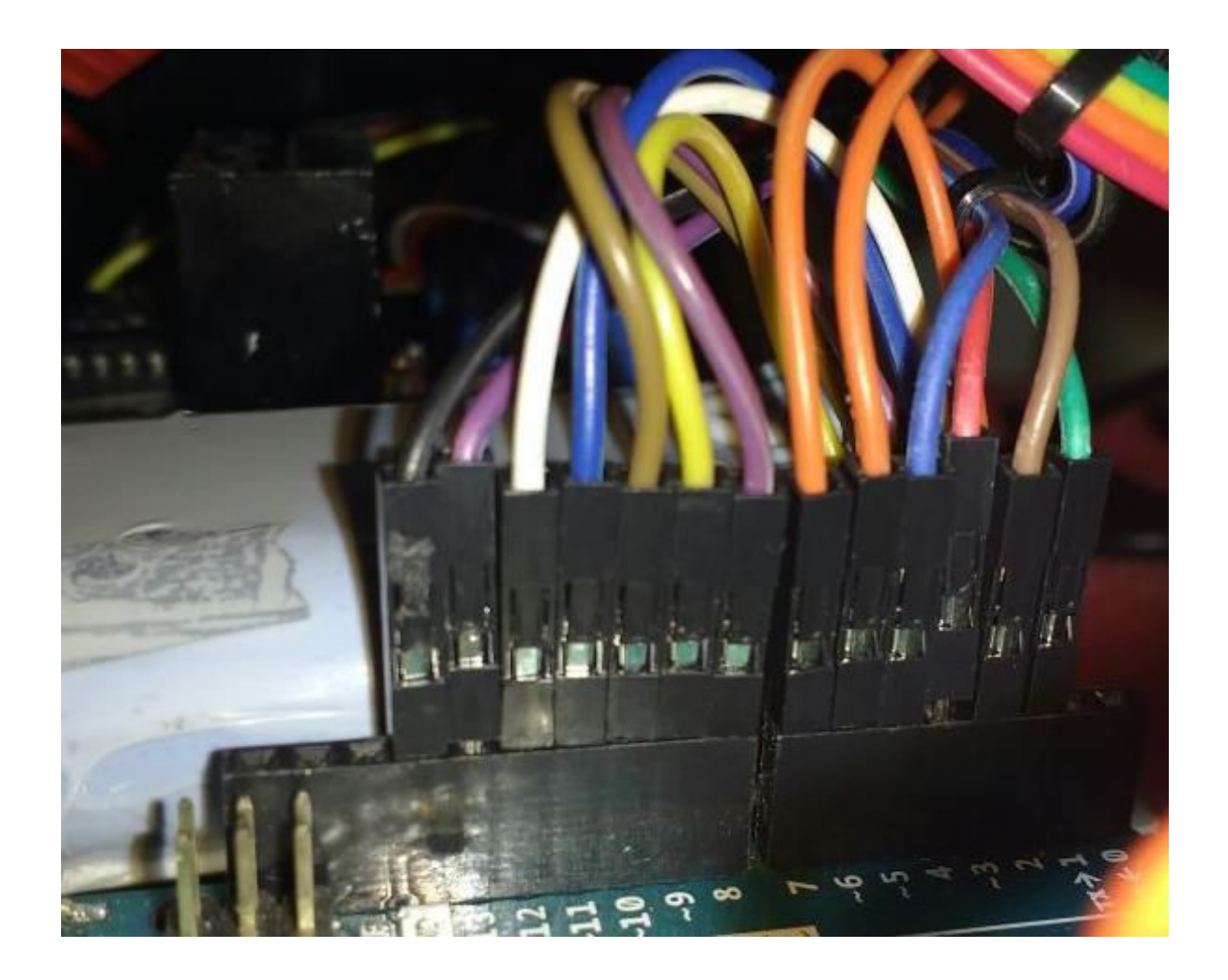

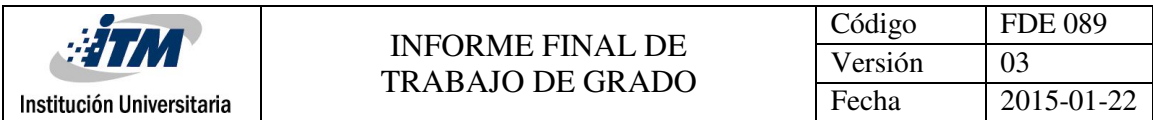

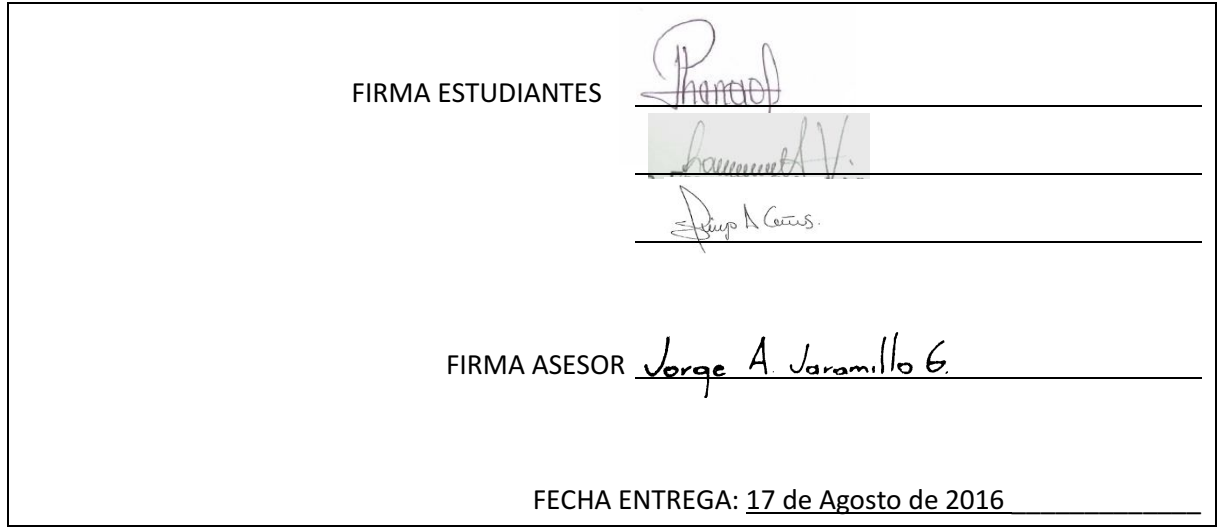

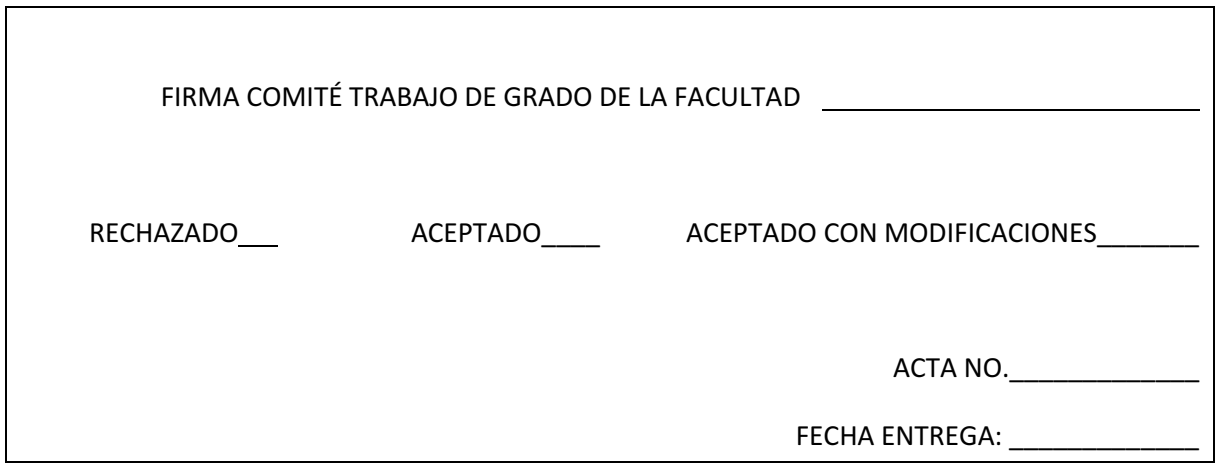

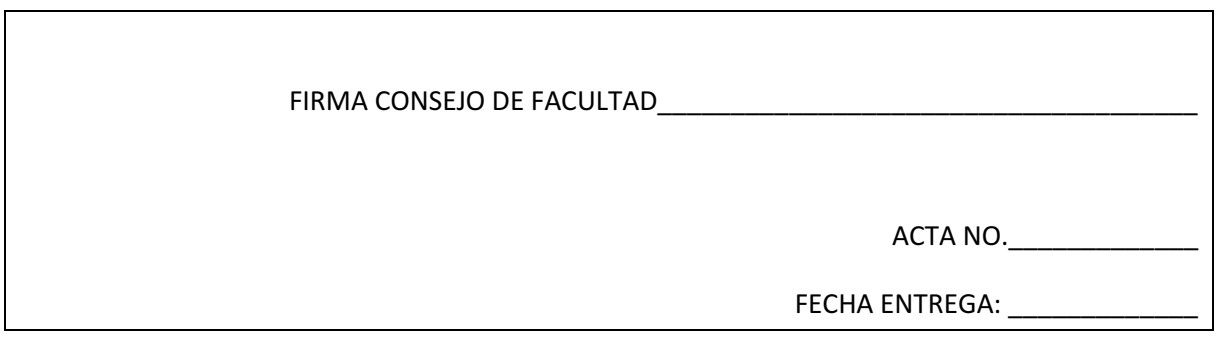